# **LAPORAN KERJA PRAKTEK PT. RIAU ANDALAN PULP AND PAPER (RAPP) SISTEM PERBAIKAN HARDWARE PERSONAL COMPUTER**

**MARISTA SIANIPAR NIM: 6103211497**

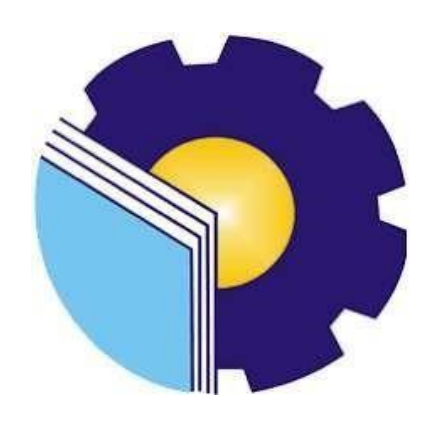

## **POLITEKNIK NEGERI BENGKALIS BENGKALIS-RIAU**

**2023**

#### **HALAMAN PENGESAHAN**

#### **HALAMAN PENGESAHAN LAPORAN KERJA PRAKTEK** PT. RIAU ANDALAN PULP AND PAPER

Ditulis sebagai salah satu syarat untuk menyelesaikan Kerja Praktek

#### **MARISTA SIANIPAR**

NIM: 6103211497

Bengkalis, 31 Agustus 2023

Desktop And Server Support Lead

ŧ

PT. Riau Andalan Pulp And Paper  $(RAPP)$ 

fles

**JORLIN SITORUS** NIK.93-0139

Dosen Pembimbing

Program Studi Diploma Tiga Teknik Informatika

SRI MAWARNI, S.Si., M.Si NIP. 197912172021222008

Disetujui/Disahkan

Wa Prodi M. KOM NIP. 19870812201903101

 $\mathbf i$ 

#### **KATA PENGANTAR**

<span id="page-3-0"></span>Puji dan Syukur penulis ucapkan kehadirat Tuhan Yang Maha Esa, sampai detik ini kita masih diberikan kenikmatan, baik berupa nikmat hidup, nikmatumur, nikmat rezeki dan nikmat kesehatan sehingga penulis bisa menyelesaikan laporan Kerja Praktek (KP) di PT. Riau Andalan Pulp and Paper (RAPP) ini dengan baik dan tepat waktu sebagaimana mestinya.

Kerja Praktek (KP) merupakan salah satu syarat untuk memenuhi satu persyaratan kurikulum pada Program Studi Diploma Tiga Teknik Informatika, Jurusan Teknik Informatika di Politeknik Negeri Bengkalis, sebagai proses pemahaman dan pengaplikasian atas seluruh ilmu pengetahuan yang diperoleh penulis.

Selama menjalani kerja praktek, penulis mendapatkan bantuan dari berbagai pihak. Oleh karena itu penulis menyampaikan ucapan terimakasih kepada :

- 1. Bapak Jhony Custer, M.T selaku Drektur Politeknik Negeri Bengkalis.
- 2. Bapak Kasmawi, S.Kom., M.Kom selaku Kepala Jurusan Teknik Informatika.
- 3. Bapak Supria, M.Kom selaku Kepala Program Studi D-III Teknik Informatika.
- 4. Bapak M. Nasir, M.Kom selaku Koordinator Kerja Praktek.
- 5. Ibu Sri Mawarni, S.Si., M.Si selaku dosen pembimbing Kerja Praktek (KP).
- 6. Bapak dan Ibu Dosen Politeknik Negeri Bengkalis.
- 7. Bapak Jonathan Chew Kien Khoon selaku *Manager of IT/IS Department PT.Riau Andalan Pulp And Paper* yang telah memberikan kesempatan kepada penulis untuk melaksanakan Kerja Praktek (KP) di *IT/IS Department.*
- 8. Bapak Agustman Sidauruk selaku *Koordinator Student Intership*  di *IT/IS Department PT. Riau Andalan Pulp And Papaer.*
- 9. Bapak Jorlin Sitorus yang telah menjadi mentor selama penulis
- 10. Ibu Lusi Verawati Purba selaku Koordinator Kerja Praktek di PT. Riau Andalan Pulp And Paper.
- 11. Bapak Henry Pasaribu, Bapak Hopendi Sibuea, Bapak Marojahan, Bapak Taswirman, Bapak Johny, Ibu Dwi Lstiani selaku *Engineer PC Support* dan bapak-bapak yang ada di tim telnet yang sudah memberikan ilmu kepada penulis.
- 12. Bapak Jeffrey dan Bapak Ricko yang sudah banyak memberikan ilmu kepada penulis, sehingga penulis dapat menyelesaikan laporan Kerja Praktek yang dilaksanakan di PT. Riau Andalan Pulp And Paper.
- 13. Orang tua dan seluruh keluarga tercinta yang selalu mendoakan dan memberikan dukungan kepada penulis sampai saat ini.
- 14. Teman-teman Juita M Saragi dan Sabrina Gicha Amanda, aku sangat bersyukur dipertemukan dengan kalian yang hatinya bagitu baik dan selalu memberikan pertolongan dan memberikan masukan penulis untuk menyelesaikan Laporan Kerja Praktek ini.
- 15. Dan kepada semua pihak yang telah mendukung penulis untuk menyelesaikan Laporan Kerja Praktek ini.

Penulis menyadari bahwa laporan kerja praktek (KP) ini masih jauh dari kesempurnaan, maka dari itu penulis mengharapkan saran dan kritik yang sifatnyamembangun guna menambah kesempurnaan laporan ini pada masa yang akan datang.

Pangkalan Kerinci, 31 Agustus 2023

Marista Sianipar

## **DAFTAR ISI**

### <span id="page-5-0"></span>**HALAMAN JUDUL**

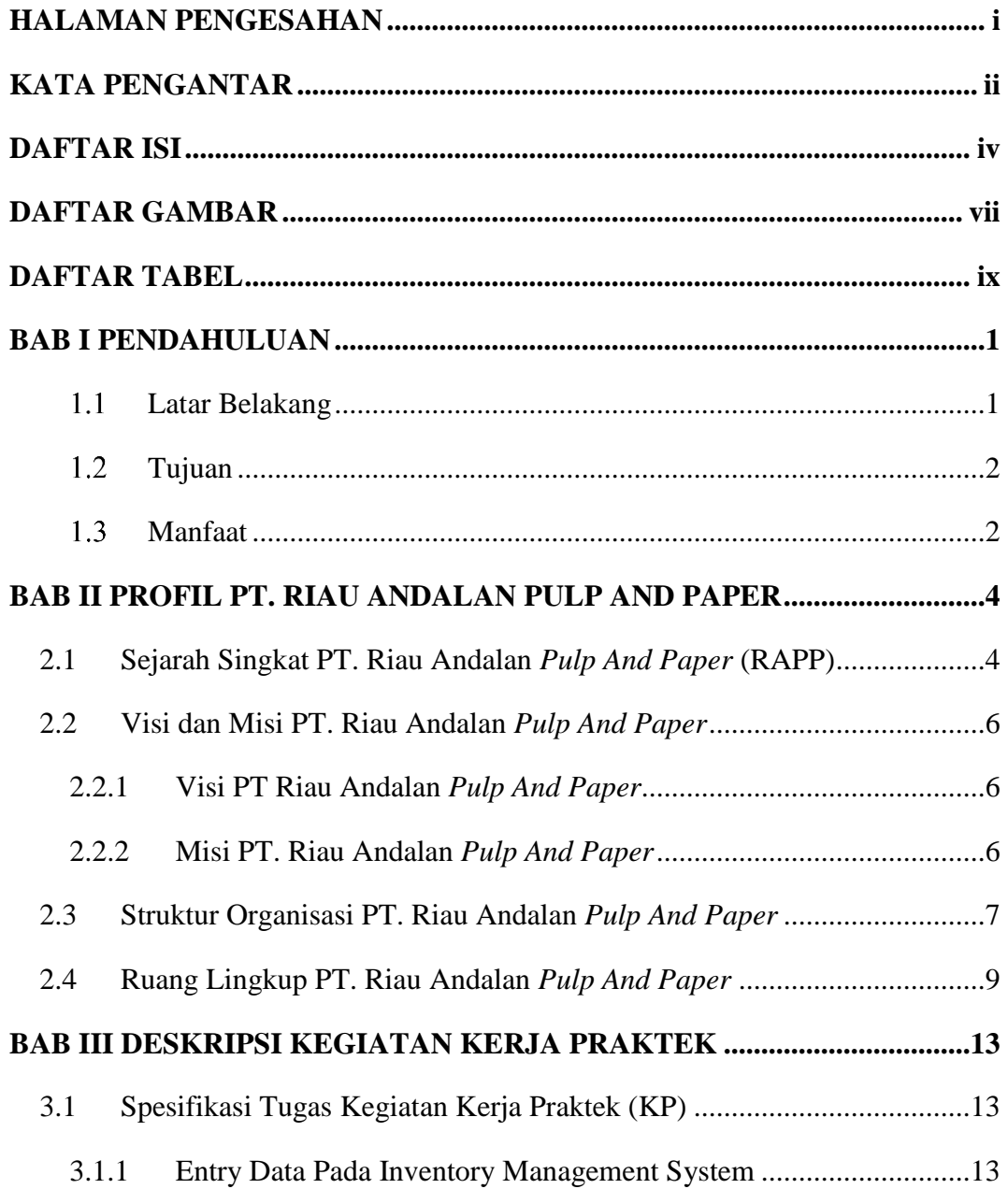

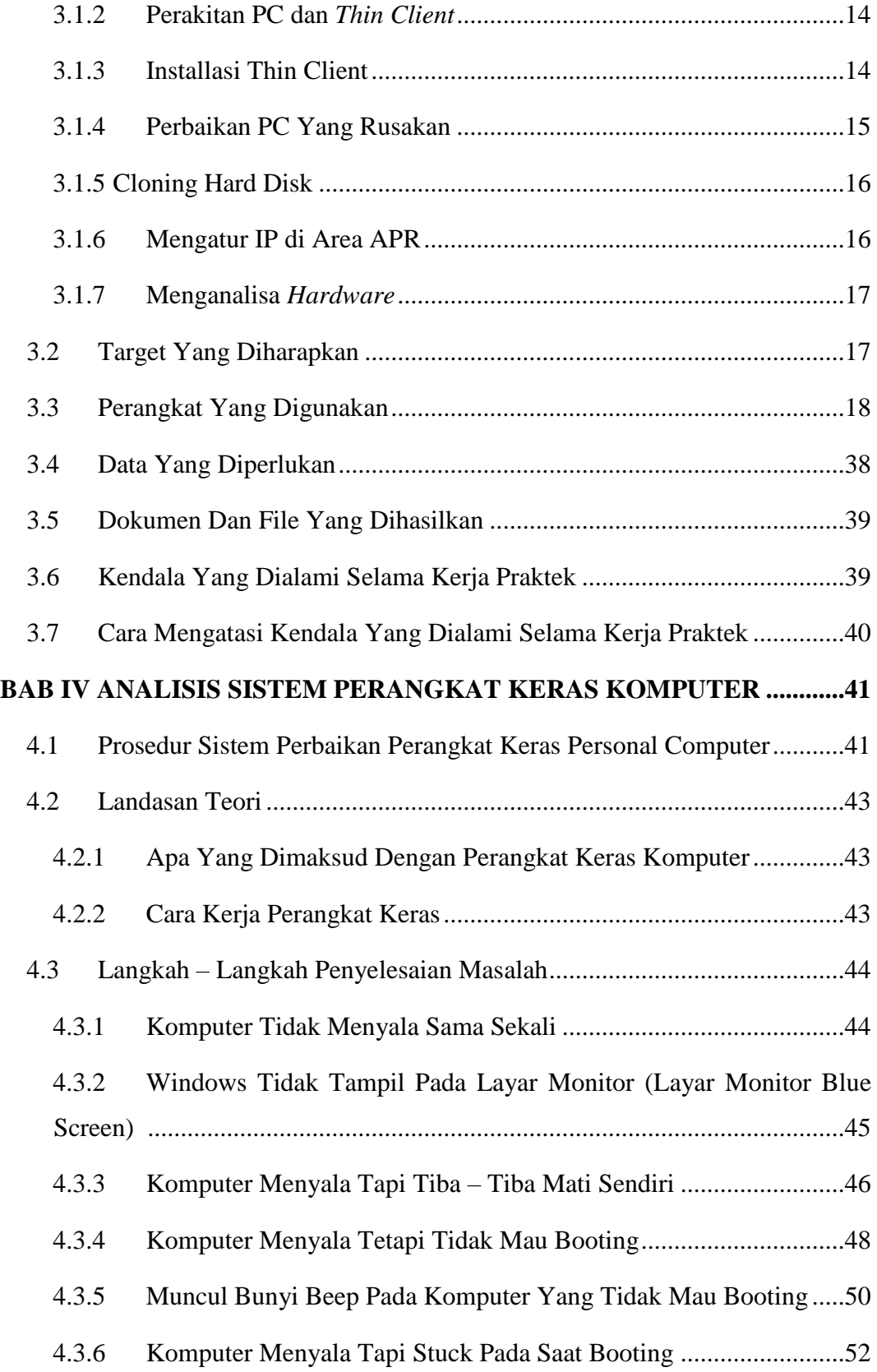

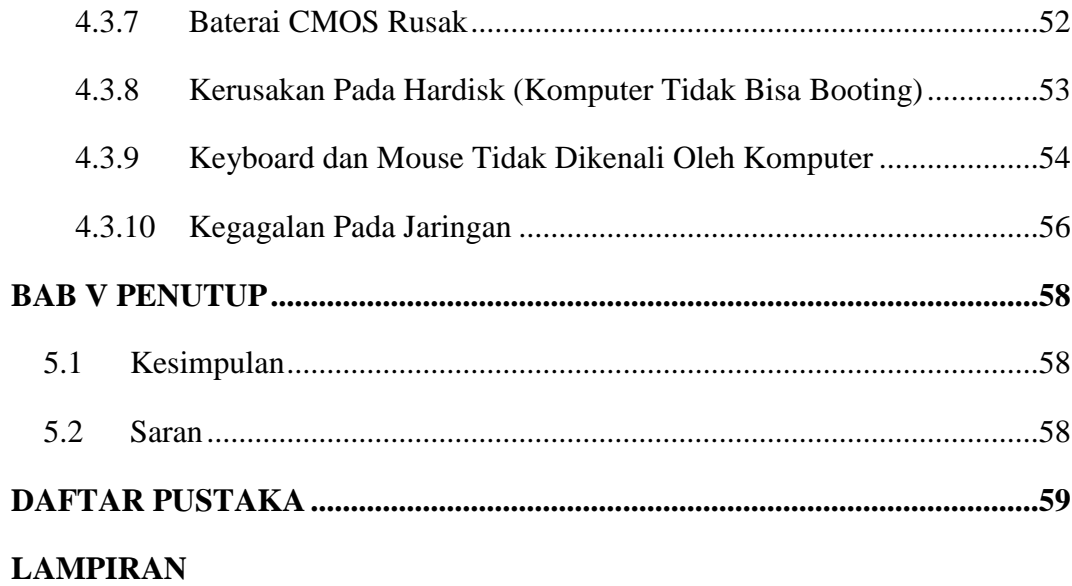

### **DAFTAR GAMBAR**

<span id="page-8-0"></span>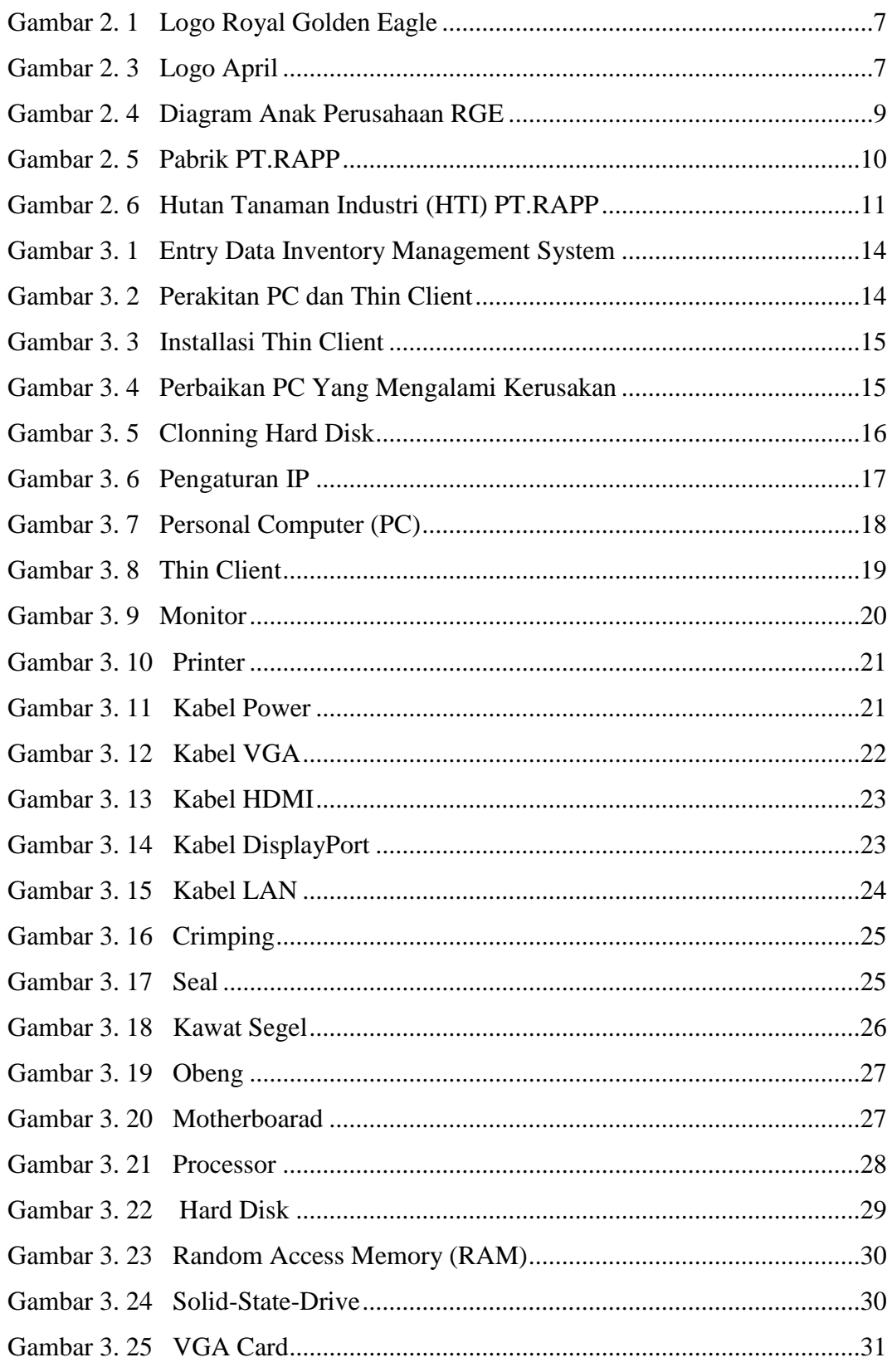

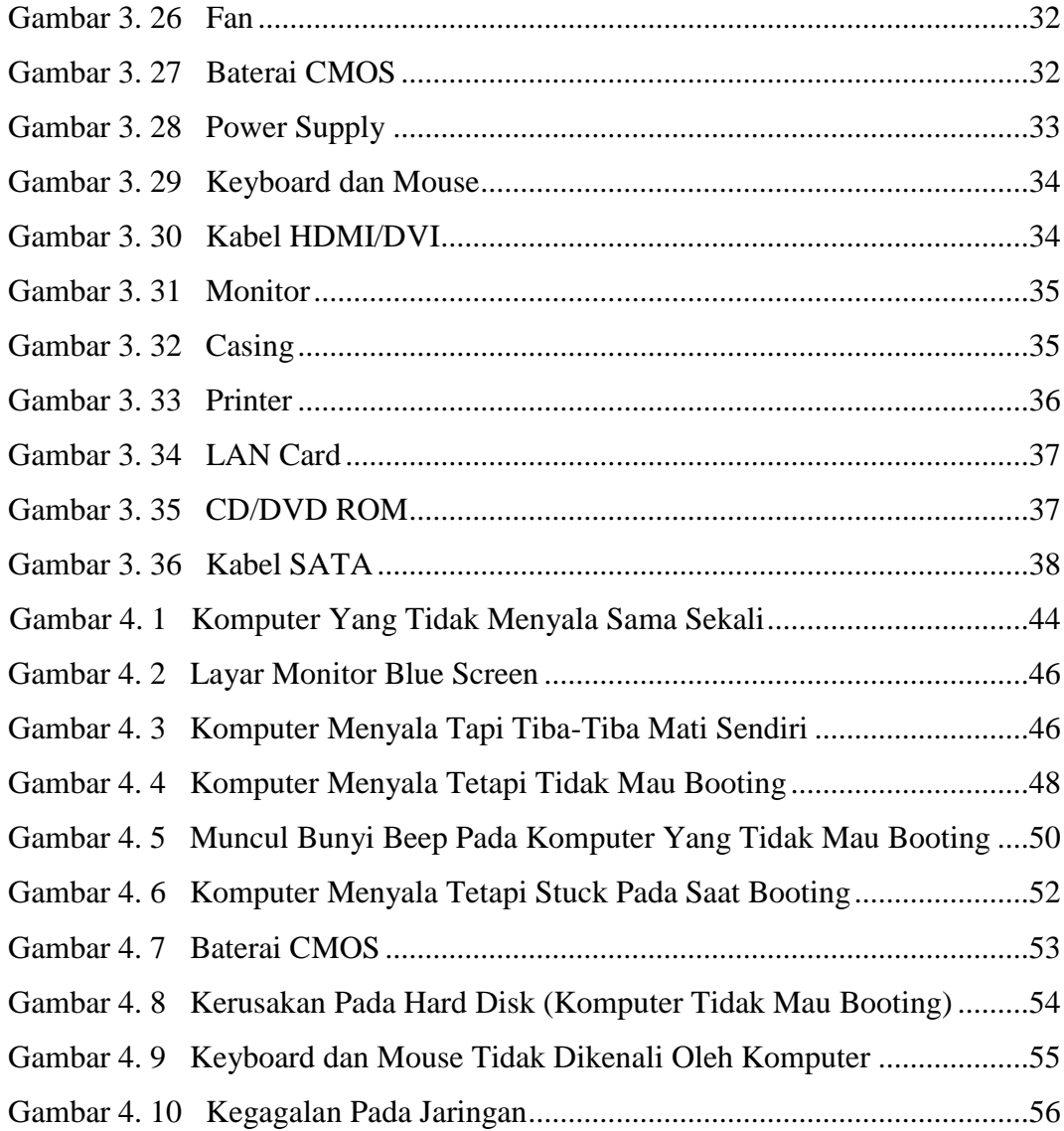

### **DAFTAR TABEL**

<span id="page-10-0"></span>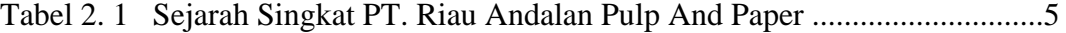

#### **BAB I PENDAHULUAN**

#### <span id="page-12-1"></span><span id="page-12-0"></span> $1.1$ Latar Belakang

Perkembangan ilmu pengetahuan dan teknologi pada era globalisasi sangat cepat dan semakin banyaknya pertumbuhan usaha menyebabkan persaingan yang semakin pesat dan ketat. Ketatnya persaingan usaha tersebut menjadi tuntutan bagi mahasiswa sebagai salah satu sumber daya manusia untuk meningkatkan daya intelektualitas serta diikuti langkah profesionalisme agar dapat berperan aktif dalam persaingan. Kebutuhan akan pengetahuan dan pengalaman digunakan sebagai tolak ukur dalam menghadapi persaingan global. Penerapan ilmu dalam kegiatan, praktis secara langsung digunakan untuk menambah pengalaman yang diperoleh saat kegiatan belajar-mengajar.

Kerja Praktek (KP) merupakan salah satu program yang tercantum dalam kurikulum Program Studi D-III Teknik Informatika Politeknik Negeri Bengkalis. Program ini merupakan prasyarat kelulusan Mahasiswa Teknik Informatika Politeknik Negeri Bengkalis. Kerja Praktek (KP) ini juga merupakan bagian pendidikan yang menyangkut proses belajar berdasarkan pengalaman di luar sistem perkuliahan. Mahasiswa secara perorangan dipersiapkan untuk mendapatkan pengalaman atau keterampilan khusus dari keadaan nyata dilapangan dalam bidangnya masing-masing. Dalam pengalaman tersebut diharapkan mahasiswa akan memperoleh keterampilan yang meliputi keterampilan fisik, intelektual, sosial dan manajerial. Dalam kegiatan Kerja Praktek (KP) ini, para mahasiswa dipersiapkan untuk mengerjakan serangkaian tugas keseharian di tempat industri, menerapkan keterampilan akademis yang telah diperoleh di perkuliahan, serta menghubungkan pengetahuan akademis dengan keterampilan nyata di industri.

Dalam pelaksanaan Kerja Praktek (KP) penulis dapat menyelesaikan laporan KP yang berjudul **"**Sistem Perbaikan *Hardware Personal Computer Department IT/IS Area PC Support APRIL Learning Institute* PT. Riau Andalan *Pulp And Paper*" dalam waktu pelaksanaan pada tanggal 3 Juli - 31

Agustus 2023. Kegiatan ini harus dilaksanakan dan dimanfaatkan dengan baik, karena menjadi nilai lebih bagi penulis. Untuk melihat hasilnya selama mengikuti KP dibuat sebuah. Pembuatan laporan, dimana dalam pembuatannya diperlukan suatu tuntunan yang dapat dipertanggungjawabkan. Pelaksanaan KP tersebut diharapkan dapat bermanfaat bagi semua pihak, baik bagi perusahaan, mahasiswa dan bagi Politeknik Negeri Bengkalis.

#### <span id="page-13-0"></span> $1.2$ Tujuan

Adapun tujuan dari pelaksanaan Kerja Praktek bagi mahasiswa, yaitu:

- 1. Untuk menambah wawasan mengenai proses dan sistem.
- 2. Untuk mendapatkan pengalaman tentang kerja teknis lapangan yang sesungguhnya terutama dibidang Teknik Informatika.
- 3. Untuk meningkatkan kemampuan praktisi dengan terjun langsung di dunia industri.
- 4. Untuk menumbuhkan dan menciptakan pola berpikir konstruktif yang lebih berwawasan bagi mahasiswa.
- 5. Untuk menambah pengetahuan dan pengalaman dalam kerusakan dan bagaimana memperbaiki *Hardware Personal Computer (PC)* pada Department IT/IS di PT.Riau Andalan *Pulp And Paper*
- 6. Untuk Melihat aktifitas secara langsung dalam perbaikan *Hardware Personal Computer (PC)* di department IT/IS perusahaan PT.RAPP*.*

#### <span id="page-13-1"></span>1.3 Manfaat

- 1. Manfaat kerja praktek bagi Mahasiswa:
	- a. Mengaplikasikan dan mempraktikumkan ilmu dan teori yang diperoleh selama masa kuliah dan langsung pada dunia kerja.
- b. Mengukur kemampuan ilmu dan teori yang diperoleh dalam perkuliahan untuk melihat kesiapan mahasiswa sebelum terjun di dunia kerja.
- c. Memperdalam dan meningkatkan keterampilan serta kreativitas diri dalam lingkungan yang sesuai dengan ilmu yang dimiliki.
- d. Dapat menyiapkan langkah-langkah yang diperlukan untuk menyesuaikan diri di lingkungan kerja dimasa mendatang.
- e. Menambah wawasan, pengetahuan dan pengalaman dalam melakukan perbaikan pada *Hardware Personal Computer* (PC) yang ada pada perusahaan PT.RAPP di department IT/IS selaku generasi yang di didik untuk siap terjun langsung dilingkungan kerja.
- 2. Perguruan Tinggi
	- a. Memperoleh masukan tentang permasalahan sesungguhnya di tempat Kerja Praktek di lapangan.
	- b. Melalui kerjasama yang dibangun dengan dunia industri akan dapat menjadi ajang promosi mengenai Politeknik Negeri Bengkalis sebagaipenyelenggara pendidikan.
- 3. Manfaat bagi Perusahaan
	- a. Perusahaan dapat memanfaatkan tenaga dan pengetahuan mahasiswa untuk melaksanakan tugas-tugas operasional dan juga mengatasi permasalahan di perusahaan.

#### **BAB II PROFIL PT. RIAU ANDALAN PULP AND PAPER**

#### <span id="page-15-1"></span><span id="page-15-0"></span>**2.1 Sejarah Singkat PT. Riau Andalan** *Pulp And Paper* **(RAPP)**

PT. Riau Andalan *Pulp and Paper* (RAPP) merupakan salah satu perusahaan terbesar di Asia Pasifik yang bergerak di bidang industri *pulp* dan kertas. Perusahaan seluas 1750 ha ini berlokasi di Jalan Lintas Timur, Pangkalan Kerinci, Kabupaten Pelalawan, Provinsi Riau. PT. RAPP dikenal sebagai *integrated* mill yang memproduksi *pulp* sebanyak 2.000.000 ton/tahun dengan kapasitas produksi 2.500.000 ton/tahun dan kertas sebesar 800.000 ton/tahun dengan kapasitas produksi 800.000 ton/tahun. Selain itu, PT. RAPP merupakan suatu perusahaan yang bergerak dibidang *pulp* dan kertas yang berada di bawah naungan PT. Raja Garuda Mas (RGM). Saat ini RGM berubah nama menjadi *PT. Royal Golden Eagle (RGE).* PT. RGE yang berpusat di Jakarta merupakan merupakan suatu grup industri yang unggul di Asia Pasifik.

CEO dan juga pendiri perusahaan ini adalah Sukanto Tanoto, beliau yang lahir pada 29 Desember 1949 merupakan anak tertua dari tujuh bersaudara. Beliau telah banyak berkiprah di dunia bisnis. Pada Tahun 1967 beliau bergabung dalam perusahaan milik keluarga sebagai penyuplai suku cadang kendaraan bermotor dari Jepang. Pada tahun 1973 beliau mendirikan industri kayu lapis yang diberi nama RGM (saat ini menjadi RGE) pada saat itu menjadi era keemasan kayu lapis Indonesia. Beliau mendirikan perusahaan minyak kelapa sawit yang diberi nama Asian Agri pada tahun 1979. Pada tahun 1983 dibangun pabrik *dissolving pulp* di daerah Porsea, Sumatra Utara yang diberi nama Indorayon (saat ini menjadi Toba *Pulp* Lestari) yang mulai dioperasikan tahun 1988.

Saat ini, RGE Group telah mengalami perkembangan dan perluasan untuk kepentingan manufaktur mencakup Indonesia, Cina dan Brazil, serta kantor perusahaan dan penjualan di Singapura, Hong Kong, Jepang, India,

Dubai, Korea, Swiss dan Australia. APRIL (*Asia Pacific Resources International Holding Limited*) merupakan perusahaan pemegang saham untuk sektor hasil hutan dari grup RGE. Pusat dari kantor APRIL ini terletak di Singapura dan merupakan. Perusahaan pulp dan kertas terbesar di Asia. APRIL mengoperasikan pabrik *pulp* dan kertas *Changshu Fine Paper Mill* di Cina dan PT. Riau Andalan *Pulp and Paper* di Indonesia. APRIL sendiri merupakan anak cabang perusahaan RGE yang saat ini memiliki 80 anak perusahaan yang terbesar di Indonesia dan mancanegara.

APRIL sendiri memiliki visi yaitu "Menjadi perusahaan *pulp* dan kertas terbesar di dunia dengan manajemen terbaik, paling menguntungkan, danberkelanjutan serta menjadi pilihan utama bagi pelanggan dan karyawan".

| 1973 | Didirikan industri kayu lapis (RGMI/RGE)                                      |
|------|-------------------------------------------------------------------------------|
| 1991 | Dimulai pembangunan pabrik PT. RAPP                                           |
| 1993 | Pabrik PT. RAPP selesai dibangun                                              |
|      | Pengembangan perkebunan skala besar dimulai                                   |
| 1994 | Running test pabrik PT. RAPP                                                  |
|      | Produksi <i>pulp</i> pertama kali                                             |
|      | <b>APRIL dibentuk</b>                                                         |
| 1995 | Pembangunan pabrik secara komersial mulai didirikan                           |
|      | Produksi pulp secara komersial dimulai                                        |
| 1996 | Survei pabrik kertas                                                          |
| 1997 | Pabrik kertas mulai beroperasi                                                |
| 1998 | Produksi kertas secara komersial dimulai                                      |
|      | Kapasitas produksi kertas mencapai 350 ribu ton pertahun                      |
| 1999 | Penyelesaian pulp line 2, fasa I & III                                        |
|      | Ekspansi kapasitas produksi <i>pulp</i> mencapai 850 ribu ton                 |
| 2000 | Beralih ke sistem tanam tebang                                                |
|      | Meraih sertifikat ISO 9001 untuk sistem manajemen mutu                        |
| 2001 | Semua fiber perkebunan milik APRIL telah memperoleh ISO 14001 dari SGS Yarsel |
|      | <b>International Certification Services</b>                                   |

<span id="page-16-0"></span>**Tabel 2. 1 Sejarah Singkat PT. Riau Andalan Pulp And Paper**

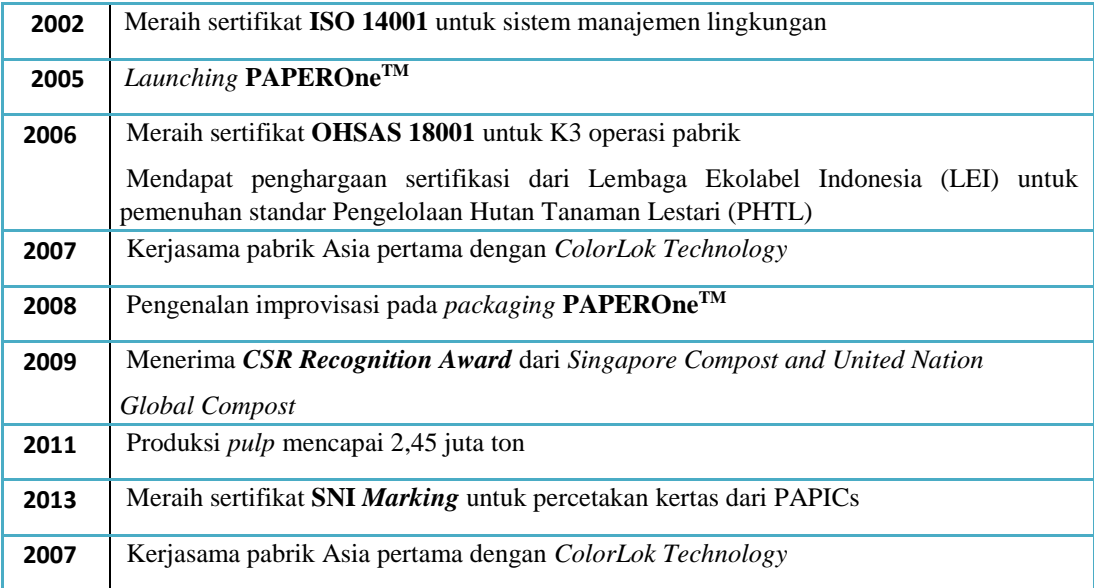

#### <span id="page-17-1"></span><span id="page-17-0"></span>**2.2 Visi dan Misi PT. Riau Andalan** *Pulp And Paper*

#### **2.2.1 Visi PT Riau Andalan** *Pulp And Paper*

APRIL yaitu "Menjadi perusahaan *pulp* dan kertas beskala

dunia dengan manajemen dan kinerja terbaik , berkelanjutan dan menjadi pilihan utama konsumen dan karyawan" .

#### <span id="page-17-2"></span>**2.2.2 Misi PT. Riau Andalan** *Pulp And Paper*  Misi APRIL adalah:

- 1. Menciptakan nilai-nilai melalui teknologi modern dan memberi pengaruh terhadap pengetahuan industri, asset-aset berharga, jaringan dan sumber daya manusia.
- 2. Menjalankan pertumbuhan yang berkelanjutan.
- 3. Menjadi pemimpin pada tiap industri dan segmen pasar pada cakupan pada area usaha .
- 4. Memaksimalkan timbal balik keuntungan kepada pemegang saham sejalan dengan tetap berkontribusi kepada perkembangan *social* ekonomi masyarakat lokal dan daerahnya.

#### <span id="page-18-0"></span>**2.3 Struktur Organisasi PT. Riau Andalan** *Pulp And Paper*

PT. RAPP merupakan sebuah perusahaan *pulp* dan kertas swasta yang bernaung dibawah PT. RGE dan tergabung dalam APRIL *Group*. APRIL merupakan anak perusahaan dari Raja Garuda Emas/*Royal Golden Eagle (RGE Group)*. RGE adalah sebuah kelompok bisnis milik Bapak Sukanto Tanoto selaku pendiri dan pemegang kekuasaan tertinggi.

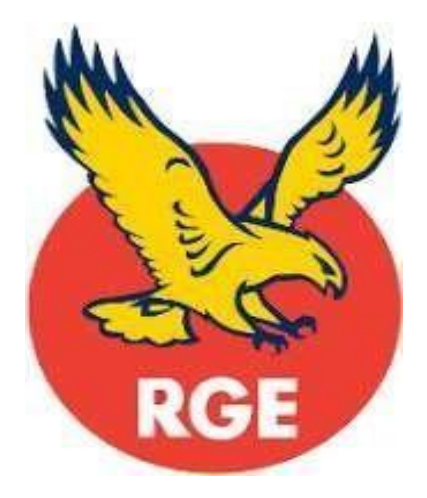

Gambar 2. 1 Logo Royal Golden Eagle **Sumber: [www.aprilasia.com](http://www.aprilasia.com/)**

<span id="page-18-1"></span>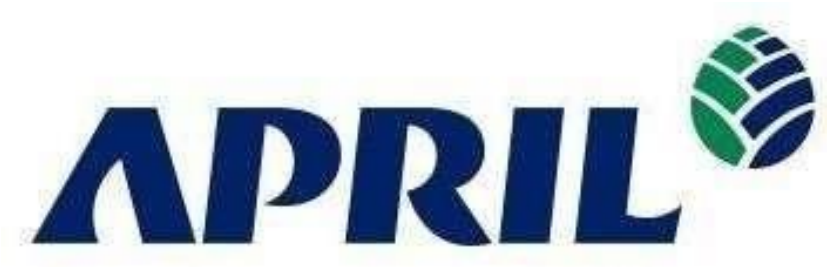

Gambar 2. 2 Logo April

#### **Sumber: [www.aprilasia.com](http://www.aprilasia.com/)**

<span id="page-18-2"></span>Struktur organisasi merupakan bentuk kerangka manajemen sumber daya manusia, yang menunjukkan jenjang dan tanggung jawab serta wewenang masing-masing perusahaan dalam usaha bersama untuk mencapai tujuan yang telah ditetapkan. Struktur organisasi PT. RAPP yang disusun berdasarkan fungsinya, dijalankan oleh perusahaan adalah:

*1. General Manager* 

Tugas dan tanggung jawabnya adalah mengorganisir kelangsungan operasi dan administrasi serta menjadi orang nomor satu di pabrik dalam mengambilkebijaksanaan operasi, yang terdiri dari enam orang manager.

*2. Finance Manager* 

Tugas dan tanggung jawabnya adalah mengadakan semua pembukuan keuangan, baik itu pada unit produksi maupun non produksi serta melayani keuangan seluruh departemen dan karyawan.

*3. Procurement Manager* 

Tugas dan tanggung jawabnya adalah membantu kelancaran aktivitas produksi pabrik dalam hal penyediaan *spare part* dan penyiapan material.

*4. Personal* dan *ADM Manager* 

Tugas dan tanggungjawabnya adalah mengkoordinir :

- *a. Personal ADM*
- *b. Training*
- *c. Security*
- *d. Transportasi*
- *e. Health Care Clinic*
- *f. General Service*
- *5. Technical Manager*

Tugas dan tanggungjawabnya adalah mengkoordinir :

- *a. Research proses* dan *product development,* serta *costumer service.*
- *b. Operasi* dan *quality control product.*
- *6. Production Manager*

Tugas dan tanggungjawabnya adalah mengkoordinir :

- *a. Woodyard*
- *b. Fiberline*
- *c. Chemical plant*
- *d. Chemical recovery*
- *e. Pulp Dryer*
- *f. Paper Machine*
- *7. Maintenance Manager*

Tugas dan tanggungjawabnya adalah mengkoordinir :

- *a. Mechanical maintenance*
- *b. Engineering department*
- *c. Electrical maintenance*
- *d. Instrumentation maintenance*
- *e. Civil construction maintenance*

PT. RAPP terdapat departemen-departemen yang dipimpin oleh seorang *Department Head* dibantu *Area Head* dan *Engineer*, yang berkewajiban menangani semua kegiatan manajerial diareanya, seperti mengatur semua operasional baik produksi, kualitas, dan pengembangan sumber daya manusia untuk pencapaian target dari perusahaan. Pekerjaan dengan jumlah banyak dan area yang luas, maka mereka akan dibantu oleh beberapa teknisi dan *man power*.

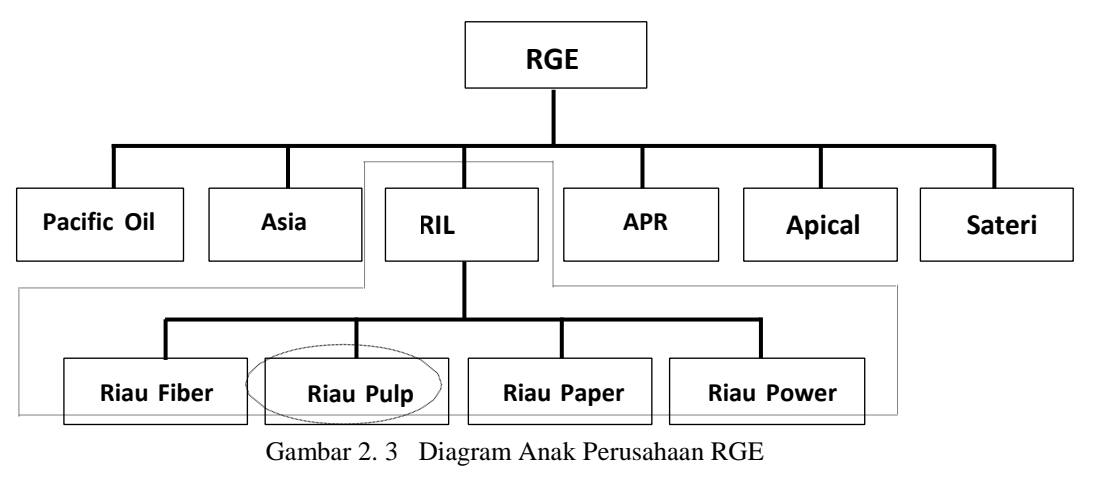

**Sumber: [www.aprilasia.com](http://www.aprilasia.com/)**

<span id="page-20-1"></span>Penulis ditempatkan di *Reliability Department IT APRIL Learning Institute*.

#### <span id="page-20-0"></span>**2.4 Ruang Lingkup PT. Riau Andalan** *Pulp And Paper*

 Ruang lingkup PT. RAPP terletak di Pangkalan Kerinci, Kecamatan Pangkalan Kerinci, Kabupaten Pelalawan yang berjarak sekitar 75 km dari Pekanbaru, ibukota Provinsi Riau, sedangkan kantor pusat dan urusan administrasi serta kerjasama terletak di Jl. Teluk Betung No. 31 Jakarta Pusat 10230. PT. RAPP merupakan perusahaan yang bergerak dalam industri *pulp*  (bubur kertas) dan kertas. Lokasi produksi PT. RAPP yang terletak di Pangkalan Kerinci merupakan lokasi yang strategis karena dekat dengan sumber bahan baku (kawasan HTI) dengan iklim yang sesuai untuk pertumbuhan pohon yang menjadi bahan baku *pulp* dan kertas. Bahan baku pendukung produksi berupa air juga mudah diperoleh karena kawasan ini dekat dengan Sungai Kampar.

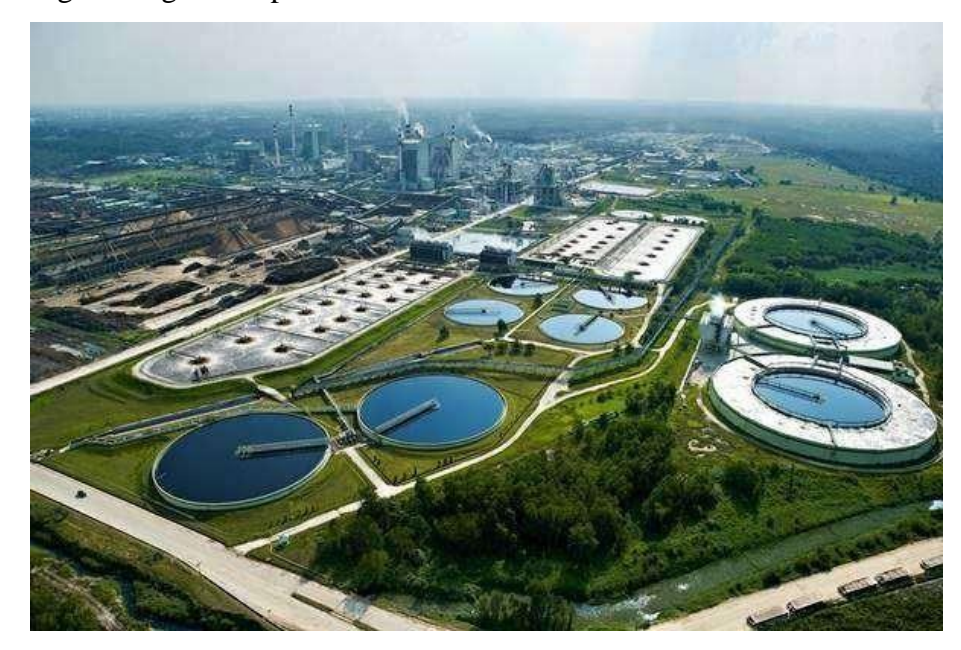

Gambar 2. 4 Pabrik PT.RAPP **Sumber: [www.aprilasia.com](http://www.aprilasia.com/)**

<span id="page-21-0"></span>Bahan baku diperoleh dari lahan konsesi pabrik seluas 280.500 ha, dimana rencana tata ruang HTI (Hutan Tanaman Industri) diperkirakan seluas 189.000 ha dan areal efektif tanam seluas 136.000 ha. Areal kehutanan tersebut terdiri dari 8 sektor : Logas (Utara dan Selatan), Teso Barat, Teso Timur, Langgam, Baserah, Cerenti, Ukui, dan Mandau. Pada tahun 2000 bahan baku yang berasal dari kayu alam *Mix Hard Wood (MHW)* mulai digantikan dengan kayu hasil tanam yaitu jenis Akasia. Akasia yang ditanam yaitu Akasia Mangium, Akasia *Crassicarpa* dan *Eucaliptus*.

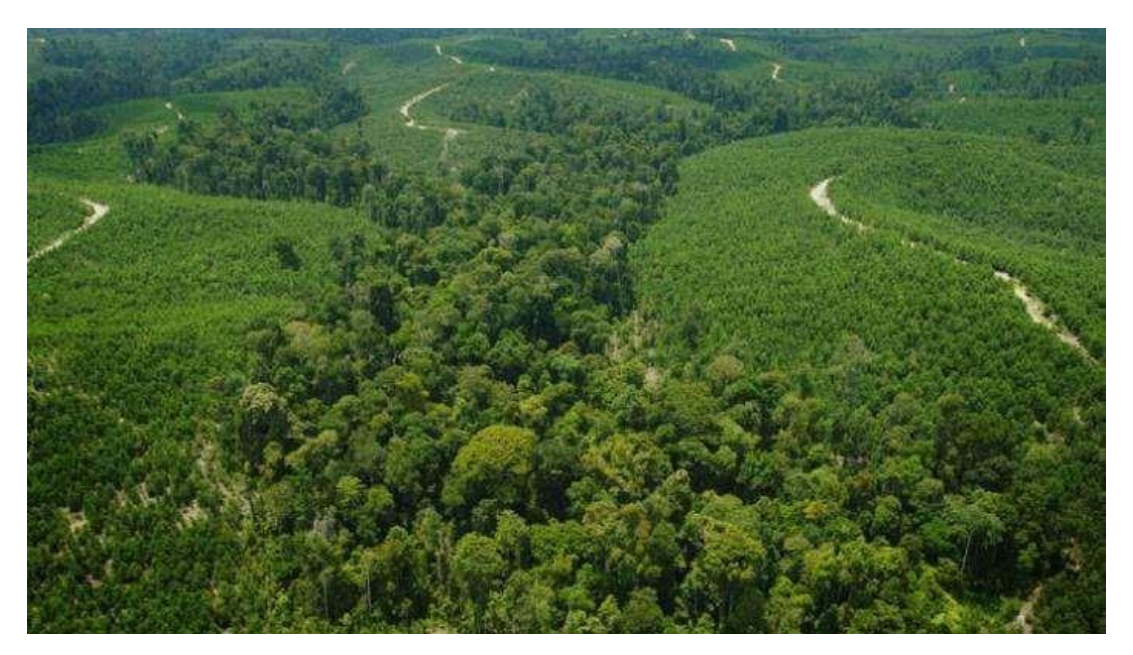

Gambar 2. 5 Hutan Tanaman Industri (HTI) PT.RAPP

#### **Sumber: [www.aprilasia.com](http://www.aprilasia.com/)**

<span id="page-22-0"></span>PT. RAPP memiliki beberapa unit bisnis, yaitu :

- 1. PT. Riau *Pulp*, merupakan unit bisnis yang bergerak di bidang produksi *pulp*, yang lebih dikenal dengan unit *fiber line*.
- 2. PT. Riau Andalan Kertas atau Riau *Paper*, merupakan unit bisnis yang memproduksi kertas.
- 3. PT. Riau Prima Energi atau Riau Energi, unit bisnis yang bergerak di bagian penyuplai energi. Berfungsi sebagai penghasil energi yang digunakan untuk proses produksi, termasuk didalamya mengelola unit *Evaporator* dan *Recovery Boiler.*
- 4. *Forestry* atau Riau *Fiber*, unit bisnis yang bergerak di bagian *forestry*  untuk *supply* bahan baku kayu.
- 5. *Asia Pasific Rayon* (APR), unit yang berfungsi untuk memproduksi rayon.

Disamping itu terdapat juga *Pec-Tech* yang bergerak dibidang konstruktor pembangunan perusahaan, jalan, dan prasarana lainnya, serta PT. Kawasan Industri Kampar (KIK) sebagai pemilik dan pengelola seluruh kawasan industri di PT. RAPP.

PT. Riau Andalan Kertas (PT. RAK) atau yang lebih dikenal dengan Riau *Paper* merupakan pabrik pembuatan kertas, yang memproduksi kertas *photocopy* dan *uncoated wood free* bergramatur 50 gsm sampai 120 gsm dengan menggunakan 2 unit mesin kertas berteknologi terkini dan berkecepatan tinggi. Kertas yang dihasilkan oleh Riau *paper* dipasarkan dalam bentuk *Cut Size, Folio Sheeter* maupun gulungan *(Roll),* dengan merek dagang yang telah dikeluarkan seperti : *Paper One, Copy Paper* dan Dunia Mas. Adapun wilayah pemasaran produk Riau *paper* adalah Eropa, Asia, dan pasar dalam negeri. Disamping memproduksi kertas untuk dipasarkan dengan merek dagang sendiri, Riau *Paper* juga memproduksi kertas untuk merek dagang pelanggan diluar negeri seperti *Xerox business, Imperial* **dan** *Galaxy.* 

#### **BAB III DESKRIPSI KEGIATAN KERJA PRAKTEK**

#### <span id="page-24-1"></span><span id="page-24-0"></span>**3.1 Spesifikasi Tugas Kegiatan Kerja Praktek (KP)**

Kerja Praktek (KP) dilaksanakan selama kurang lebih 9 minggu yang dilaksanakan dari tanggal 3 Juli 2023 sampai dengan 31 Agustus 2023 di PT. Riau Andalan *Pulp And Paper*. Selama melaksanakan KP di PT. Riau *Andalan Pulp And Paper* ditempatkan di *department IT area PC Support.* 

#### <span id="page-24-2"></span>**3.1.1 Entry Data Pada Inventory Management System**

*Inventory Management System* merupakan sebuah aplikasi berbasis web yang digunakan oleh PT. RAPP untuk melakukan penginputan data. Dalam kegiatan ini mahasiswa kerja praktek di ajarkan bagimana cara menginput data. Data yang ada pada barang yang sudah di perbaiki oleh *engineer*. Data yang akan dimasukkan dalam *Inventory Management System*, yaitu:

- IT\_Code : Untuk pengisian IT\_Code pada PT.RAPP digunakan sesuai dengan yang sudah ditetapkan perusahaan pada area tertentu.
- Serial Number yang dapat dilihat pada barang yang akan kita masukkan kedalam *Inventory Management System.*
- Brand atau merek pada barang tersebut.
- User Name, untuk user name diisi dengan nama user sipengirim barang tersebut.
- Notes, untuk pengisian notes pada perusahaan PT.RAPP dapat diisi dengan ketikkan NEW saja.
- Location, untuk location diisi sesuai dengan area dimana barang tersebut digunakan, misalnya Office RPL.
- Business Unit, untuk pengisian Business Unit pada perusahaan PT.RAPP diisi dengan area dimana barang tersebut digunakan.
- Department, untuk pengisian Department pada perusahaan PT.RAPP diisi dengan *Maintenance*.
- Status, ketika barang tersebut sudah selesai dan bisa digunakan kita ketikkan saja OK.

| Charles Charles & Hills Province, Franchise Addresser County District Charles County<br>FBI freedom hypers of I  (company) many a channel community      | $-114$<br><b>CONTRACTOR</b>                            |
|----------------------------------------------------------------------------------------------------|--------------------------------------------------------|
| <b>Marine College College</b><br><b>Service</b><br>$\mathcal{H}$ from<br>over home.<br><b>Branch</b> 1<br>FW Row<br>Wales,<br>between a morrison to buy- | <b>Internet</b><br>Reinen, Jee.<br><b>Parmier</b><br>誕 |
| <br><b>Service</b>                                                                                                    |                                                        |
| a e s                                                                                                    |                                                        |

Gambar 3. 1 Entry Data Inventory Management System

**Sumber: Data Olahan 2023**

#### <span id="page-25-2"></span><span id="page-25-0"></span>**3.1.2 Perakitan PC dan** *Thin Client*

Saat melakukan kerja praktek mahasiswa diarahkan dan diajarkan bagaimana cara merakit PC dan *thin client* yang ada pada perusahaan PT. RAPP tujuan dilakukannya perakitan adalah menyusun komponen yang ada agar menjadi alat atau teknologi yang bisa dimanfaatkan orang lain, dalam melakukan perakitan alat yang digunakan yaitu obeng untuk membuka baut atau mur. Selama melakukan kerja praktek PC yang dirakit sejumlah 100 unit dan *thin client* berjumlah 50 unit.

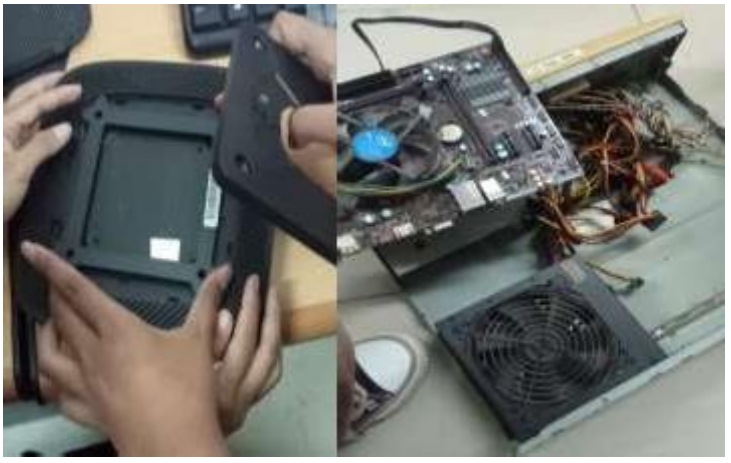

Gambar 3. 2 Perakitan PC dan Thin Client

**Sumber: Data Olahan 2023** 

#### <span id="page-25-3"></span><span id="page-25-1"></span>**3.1.3 Installasi Thin Client**

Pada saat melakukan kerja praktek *engineer* mengajarkan mahasiswa untuk menginstal *thin client* yang baru dengan menggunakan *Flashdisk* yang berisi file OS Windows 10 agar dapat digunakan oleh perusahaan diarea keraja masing-masing. Thin Client atau PC Station merupakan sebuah hardware/perangkat keras/Terminal yang berfungsi menggantikan komputer / PC di client dalam jaringan yang memiliki kemampuan sama seperti halnya komputer biasa. Selama melakukan kerja praktek *thin client* yang diinstal berjumlah 50 unit.

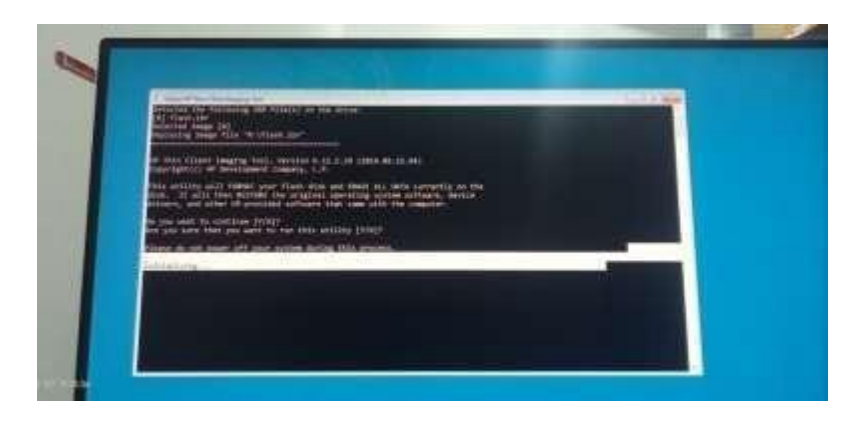

Gambar 3. 3 Installasi Thin Client **Sumber: Data Olahan 2023**

#### <span id="page-26-1"></span><span id="page-26-0"></span>**3.1.4 Perbaikan PC Yang Rusakan**

Pada saat melakukan kerja praktek *engineer* mengajarkan dan mengarahkan mahaiswa bagaimana cara memperbaiki pc yang mengalami kerusakan. Pada saat kerja prakatek pc yang sudah selesai di perbaiki sekitar 90 pc dengan berbagai kerusakan yang ada. Salah contoh dari kerusakan tersebut yaitu layar monitornya *Blue Screen*.

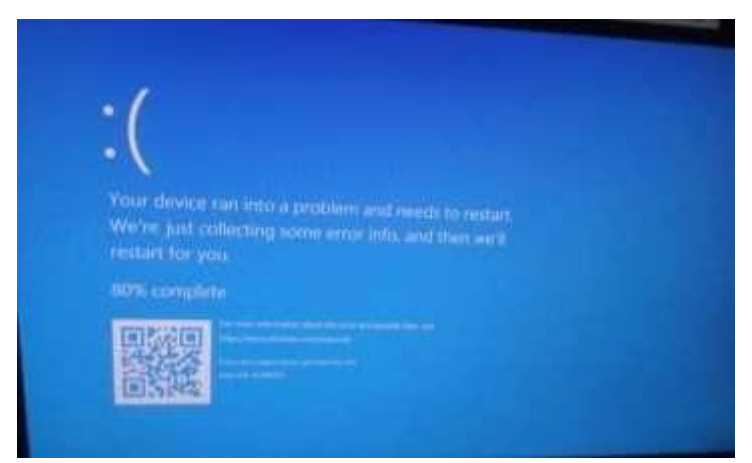

Gambar 3. 4 Perbaikan PC Yang Mengalami Kerusakan

<span id="page-26-2"></span>**Sumber : Data Olahan 2023** 

#### **3.1.5 Cloning Hard Disk**

<span id="page-27-0"></span>Kloning adalah proses duplikat isi *hard disk* ke *hard disk* yang lain. Jadi isi kedua *hard disk* adalah sama persis. Kloning *hard disk* dilakukan untuk mempercepat proses instalasi perangkat lunak dengan spesifikasi hardware yang sama. Jadi dalam hal ini *engineer* memberikan tugas kepada mahasiswa untuk mengkloning *hard disk*, namun *engineer* juga mengajarkan bagaimana cara mengkloning *hard disk* tersebut. Pada perusahaan PT. RAPP aplikasi yanga digunakan untuk mengkloning *hard disk* yaitu aplikasi Paragon.

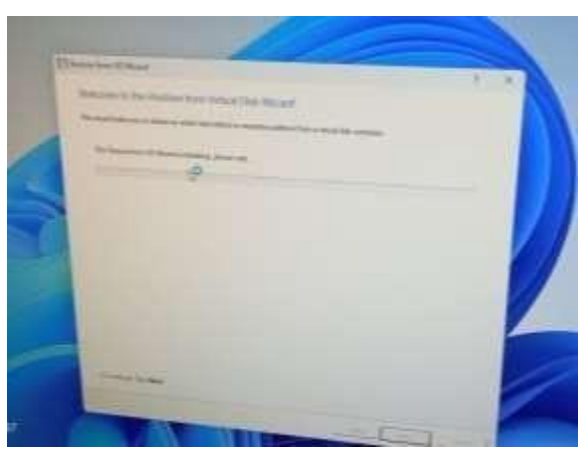

Gambar 3. 5 Clonning Hard Disk **Sumber: Data Olahan**

#### <span id="page-27-2"></span><span id="page-27-1"></span>**3.1.6 Mengatur IP di Area APR**

Pada saat melakukan kerja praktek mahasiswa pergi bersama satu orang *engineer* untuk melakukan pengaturan IP di area RAK, fungsi IP address yang utama adalah memudahkan proses komunikasi di dalam jaringan komputer. Dengan memiliki IP *address* setiap perangkat yang menggunakan internet dapat terhubung satu sama lain. Sehingga antar perangkat bisa saling berkomunikasi.

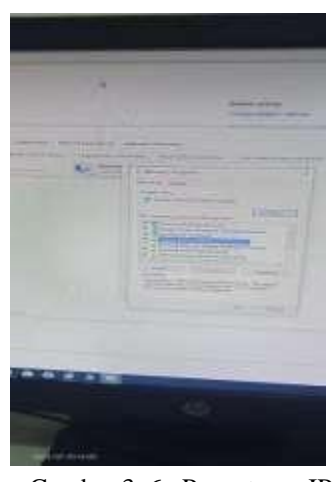

Gambar 3. 6 Pengaturan IP

 **Sumber: Data Olahan 2023** 

#### <span id="page-28-2"></span><span id="page-28-0"></span>**3.1.7 Menganalisa** *Hardware*

Pada saat melakukan kerja praktek mahasiswa melakukan analisa terhadap *hardware* atau perangkat keras, analisa yang dilakukan yaitu menganalisa permasalahan pada *power supply* dan keyboard komputer, dan mencari cara untuk menangani hal tersebut.

#### <span id="page-28-1"></span>**3.2 Target Yang Diharapkan**

Target yang diharapkan adalah dapat memahami dan menjalankan tugas yang diberikan selama melaksanakan Kerja Praktek (KP), sehingga pengetahuan yang didapatkan selama Kerja Praktek dapat digunakan suatu saat nanti, dapat digunakan sebagai gambaran bagaimana menghadapi dunia kerja, selain itu juga, target yang diharapkan yaitu :

- 1. Menegakkan disiplin saat jam kerja dan menghargai waktu.
- 2. Mengetahui sistem kerja di perusahaan.
- 3. Dapat menyelesaikan pekerjaan dengan baik sesuai standart yang telah ditetapkan.
- 4. Dapat menerapkan ilmu yang didapati dibangku perkuliahan di lapangan kerja.
- 5. Mengetahui kendala-kendala yang terjadi, proses penyelesaiannya dan meng implementasikan di dunia kerja.

#### <span id="page-29-0"></span>**3.3 Perangkat Yang Digunakan**

Selama mahasiswa melaksanakan kerja praktek, mahasiswa dapat menerapkan ilmu yang telah dibekali dari Politeknik Negeri Bengkalis sekaligus membantu pekerjaan karyawan. Dalam hal ini mahasiswa dalam melakukan pekerjaan pemeliharaan dan perawatan banyak menggunakan peralatan untuk membantu pekerjaan yang diberikan, pernagkat keras yang digunakan adalah sebagai berikut :

#### 1. PC (*Personal Computer*)

PC (*Personal Computer*) yaitu komputer untuk penggunaan pribadi. Ini termasuk komponen seperti CPU, RAM, penyimpanan, dan bisa menjalankan berbagai sistem operasi. PC digunakan untuk tugas-tugas seperti produktivitas, game, media.

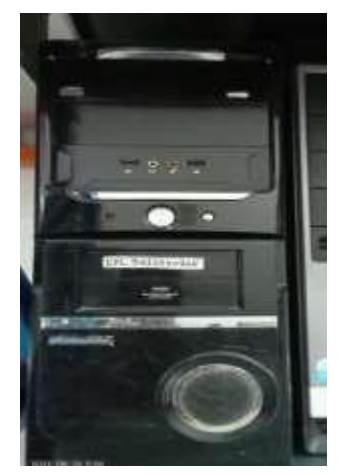

Gambar 3. 7 Personal Computer (PC)  **Sumber: Data Olahan 2023**

#### <span id="page-29-1"></span>2. *Thin Client*

*Thin Client* adalah jenis komputer yang lebih ringan dan memiliki kinerja yang lebih rendah dibandingkan dengan komputer tradisional. Ini mengandalkan server atau komputer pusat untuk melakukan sebagian besar pemrosesan dan penyimpanan data. *Thin Client* umumnya hanya memiliki perangkat keras dasar seperti prosesor yang lebih lemah, sedikit RAM, dan penyimpanan terbatas.

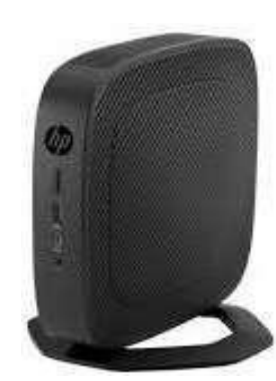

Gambar 3. 8 Thin Client  **Sumber: Data Olahan 2023** 

<span id="page-30-0"></span>Fungsi utama *Thin Client* adalah mengakses program dan data yang disimpan di server atau komputer pusat melalui jaringan. Ini berarti sebagian besar pengolahan data dan komputasi terjadi di server, sementara *Thin Client* hanya menampilkan antarmuka pengguna dan meneruskan input dari pengguna ke server. Dengan demikian, *Thin Client* lebih cocok untuk lingkungan di mana banyak pengguna perlu mengakses program atau data yang sama tanpa memerlukan kinerja komputer yang kuat pada setiap stasiun kerja.

Keuntungan *Thin Client* termasuk biaya awal yang lebih rendah, manajemen sentral yang lebih mudah, dan keamanan yang lebih baik karena data tidak disimpan secara lokal di stasiun kerja. Namun, kelemahannya adalah ketergantungan pada konektivitas jaringan dan kinerja terbatas jika dibandingkan dengan komputer dengan spesifikasi lebih tinggi.

#### 3. Monitor

Monitor adalah perangkat output visual yang digunakan untuk menampilkan informasi secara visual kepada pengguna. Ini adalah layar yang digunakan untuk melihat teks, gambar, video, dan elemen grafis dari komputer atau perangkat lainnya. Monitor memiliki berbagai ukuran, resolusi, dan teknologi tampilan Monitor terhubung ke komputer atau perangkat lain melalui kabel, seperti HDMI, DisplayPort, atau VGA, dan menghasilkan gambar dari sinyal yang diterima dari perangkat tersebut.

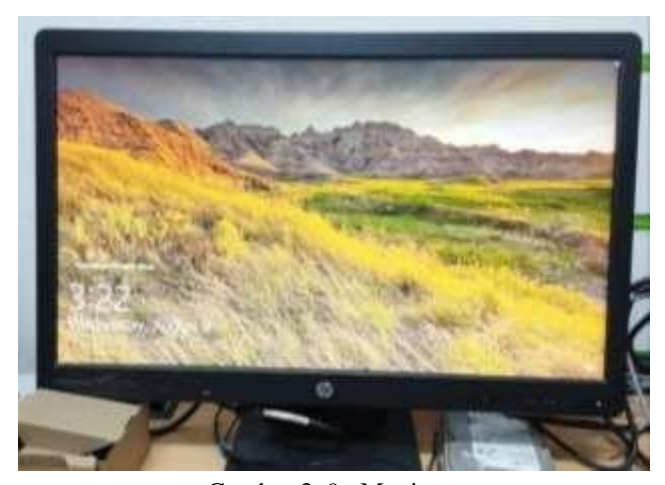

Gambar 3. 9 Monitor **Sumber: Data Olahan 2023**

#### <span id="page-31-0"></span>4. Printer

Printer Sedang (Mid-Size Printer), Printer sedang adalah jenis printer yang berada di antara printer konvensional dan printer besar. Mereka memiliki kemampuan mencetak dengan lebar yang lebih besar daripada printer standar, tetapi tidak sebesar wide-format printer. Printer sedang biasanya digunakan untuk keperluan bisnis seperti mencetak dokumen ukuran A3 atau ukuran kertas yang lebih besar dari A4. Mereka cocok untuk mencetak laporan, presentasi, materi promosi, dan gambar-gambar dengan ukuran sedang.

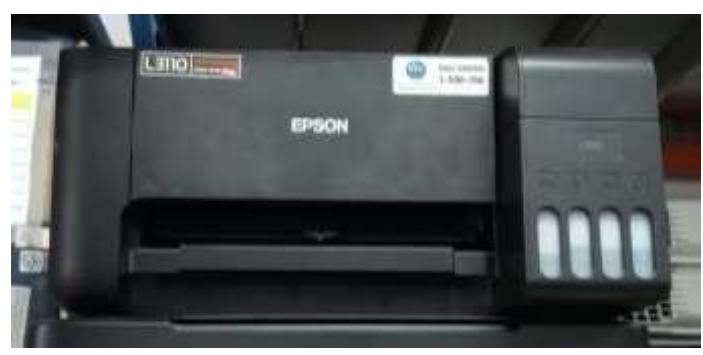

Gambar 3. 10 Printer **Sumber: Data Olahan 2023**

<span id="page-32-0"></span>5. Kabel Power

Kabel power juga dikenal sebagai kabel daya, adalah kabel yang digunakan untuk menghubungkan perangkat elektronik ke sumber daya listrik. Ini adalah kabel yang mengalirkan arus listrik dari stopkontak atau sumber tenaga lainnya ke perangkat seperti komputer, monitor, printer, TV, dan perangkat lainnya. Kabel power umumnya memiliki konektor khusus di salah satu ujungnya yang sesuai dengan port pada perangkat elektronik yang akan dihubungkan.

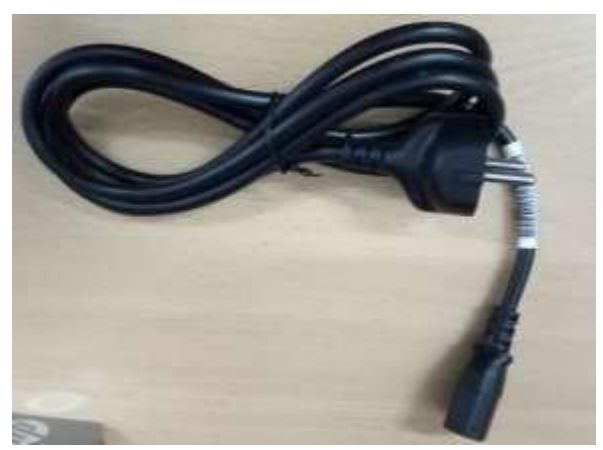

Gambar 3. 11 Kabel Power

**Sumber: Data Olahan 2023** 

<span id="page-32-1"></span>6. Kabel VGA

Kabel VGA (Video Graphics Array). Kabel VGA adalah kabel analog yang digunakan untuk menghubungkan komputer atau perangkat lain ke layar, monitor, atau proyektor. Ini adalah metode yang lebih tua dan kurang umum untuk mentransmisikan sinyal video dengan kualitas standar.

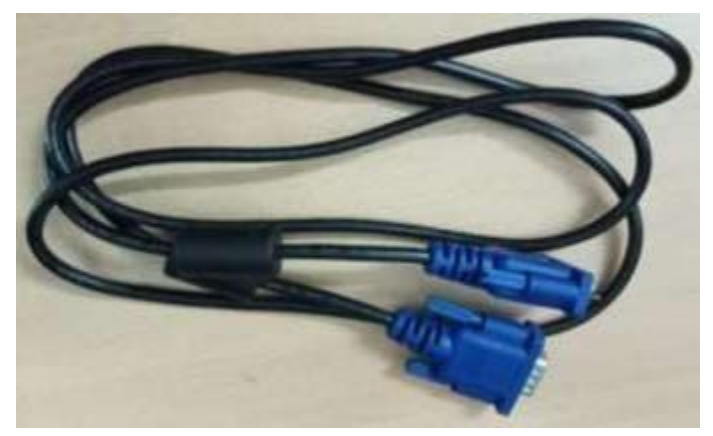

Gambar 3. 12 Kabel VGA **Sumber: Data Olahan 2023**

<span id="page-33-0"></span>7. Kabel HDMI

Kabel HDMI (High-Definition Multimedia Interface). Kabel HDMI adalah kabel digital yang gambar digunakan untuk menghubungkan berbagai perangkat elektronik seperti komputer, TV, konsol game, dan pemutar Blu-ray ke layar atau monitor. Ini mendukung transmisi audio dan video berkualitas tinggi melalui satu kabel, menghasilkan gambar yang tajam dan audio berkualitas tinggi. Kabel HDMI memiliki konektor yang kecil dan datar dengan pin yang tersusun dalam beberapa baris.

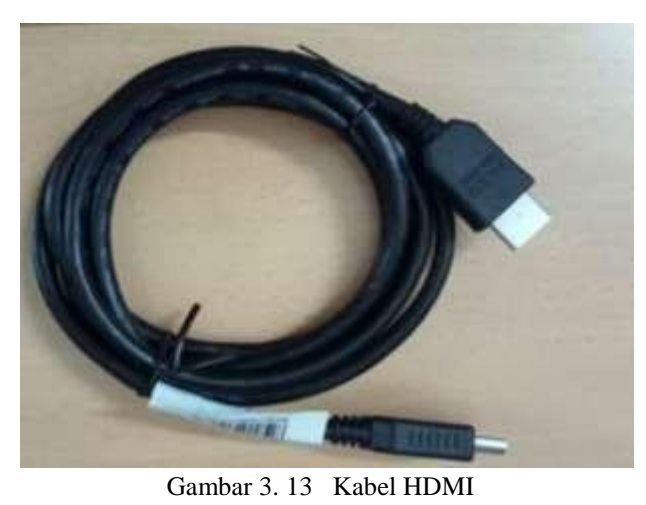

**Sumber: Data Olahan 2023** 

<span id="page-34-0"></span>8. Kabel DisplayPort

Kabel DisplayPort juga merupakan kabel digital yang digunakan untuk menghubungkan komputer atau perangkat lain ke layar atau monitor. DisplayPort adalah antarmuka yang serbaguna dan mendukung resolusi yang tinggi serta transmisi audio. Ini juga memiliki kemampuan untuk mengalirkan data melalui port yang sama. Kabel DisplayPort memiliki konektor yang mirip dengan HDMI, tetapi dengan lebih banyak pin.

<span id="page-34-1"></span>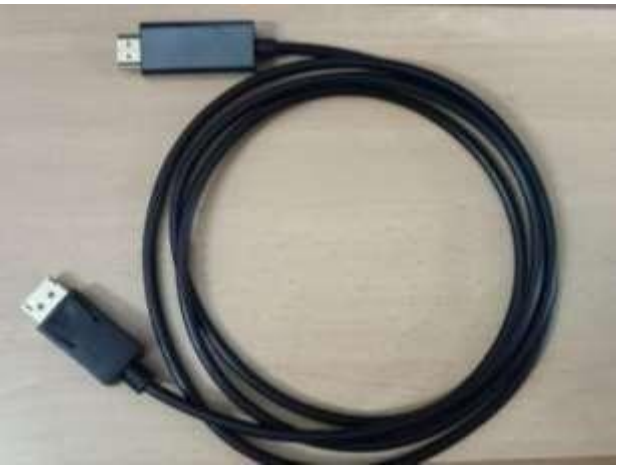

Gambar 3. 14 Kabel DisplayPort **Sumber: Data Olahan 2023** 

#### 9. Kabel LAN

Kabel LAN (Local Area Network) adalah kabel yang digunakan untuk menghubungkan perangkat-perangkat dalam jaringan lokal. Jaringan lokal adalah jaringan yang terbatas pada area geografis tertentu seperti kantor, rumah, atau gedung. Kabel LAN biasanya digunakan untuk menghubungkan komputer, printer, router, dan perangkat lainnya dalam jaringan, sehingga memungkinkan berbagi data, sumber daya, dan akses internet. Kabel LAN bisa berupa kabel Ethernet yang terdiri dari kabel twisted pair dengan konektor RJ-45 di kedua ujungnya. Kabel ini menyediakan koneksi fisik yang stabil dan cepat untuk mentransfer data dalam jaringan lokal.

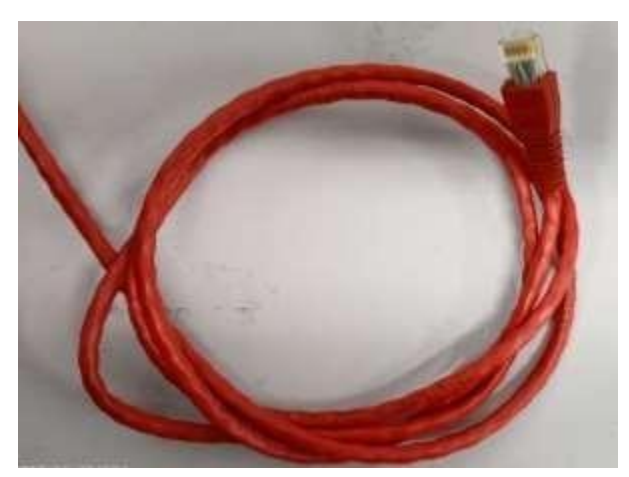

Gambar 3. 15 Kabel LAN **Sumber: Data Olahan 2023** 

- <span id="page-35-0"></span>10. Crimping, Seal dan Kawat Segel
	- 1. Crimping Seal (Crimp Seal). Crimping seal adalah jenis segel yang terbuat dari bahan yang kuat, biasanya logam atau plastik yang tahan lama. Ini digunakan untuk mengamankan kabel atau konektor tertentu setelah perbaikan atau instalasi. Crimping seal biasanya dihancurkan atau ditekuk secara permanen untuk mencegah pembukaan ulang tanpa kerusakan.
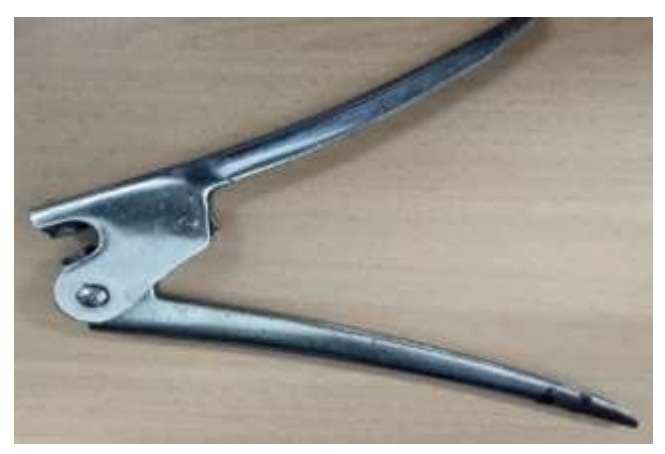

Gambar 3. 16 Crimping **Sumber: Data Olahan 2023** 

2. Seal adalah alat yang digunakan untuk mengunci atau mengunci bagian tertentu dari perangkat atau peralatan. Ini bisa berupa segel plastik atau logam yang bisa dipasang di lubang, retakan, atau mekanisme tertentu untuk mencegah akses yang tidak sah. Seal sering digunakan untuk mengindikasikan apakah perangkat telah diakses atau dimodifikasi.

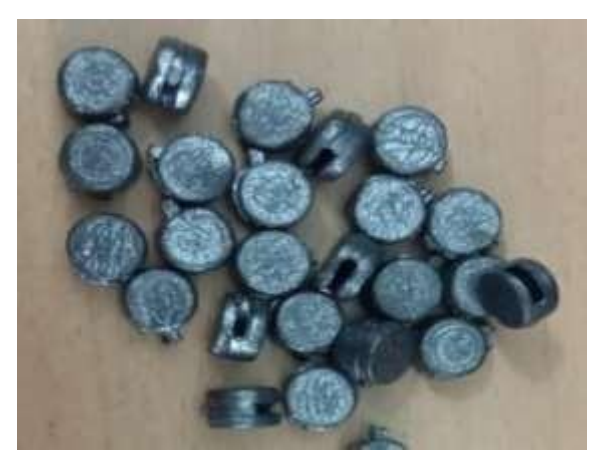

Gambar 3. 17 Seal

**Sumber: Data Olahan 2023** 

3. Kawat Segel (Sealing Wire). Kawat segel adalah kawat yang digunakan untuk mengamankan dua atau lebih objek atau bagian perangkat secara bersamaan. Kawat ini biasanya ditempatkan melalui lubang atau slot yang disediakan pada perangkat dan kemudian diikat atau diunci untuk mencegah akses yang tidak sah.

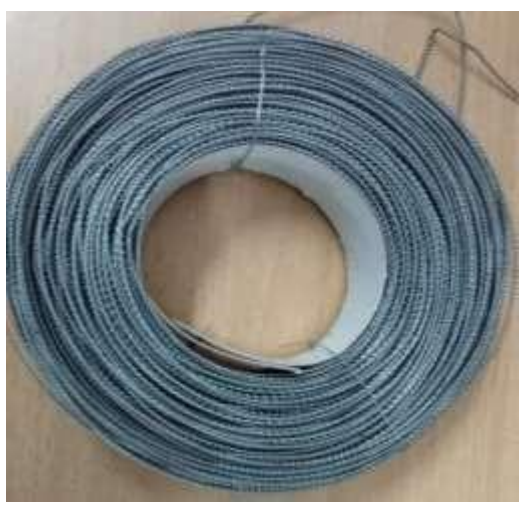

Gambar 3. 18 Kawat Segel **Sumber: Data Olahan 2023** 

Semua alat ini memiliki tujuan yang sama melindungi perangkat dari akses yang tidak sah atau manipulasi setelah diperbaiki atau diatur. Mereka digunakan dalam berbagai konteks, seperti perbaikan komputer, instalasi peralatan, dan keamanan barang-barang berharga.

4. Obeng

Obeng adalah alat yang digunakan untuk mengencangkan atau melonggarkan sekrup. Ini terdiri dari pegangan atau gagang yang dapat dipegang dan ujung yang disebut "bit" yang dimasukkan ke dalam kepala sekrup. Bit bisa datar, berbentuk silinder, atau memiliki berbagai bentuk lain sesuai dengan jenis sekrup yang akan diolah. Obeng adalah alat dasar dalam set alat dan sering digunakan dalam berbagai pekerjaan konstruksi, perbaikan, dan proyek DIY. Ada berbagai jenis obeng, termasuk obeng datar (slotted), obeng Phillips, obeng Torx, dan banyak lagi, masing-masing cocok untuk jenis sekrup tertentu. Dengan merotasi obeng, Anda dapat menerapkan torsi pada sekrup untuk memasukkannya ke dalam bahan atau mengeluarkannya. Obeng merupakan alat yang sangat umum dan penting dalam banyak aspek kehidupan sehari-hari dan pekerjaan teknis.

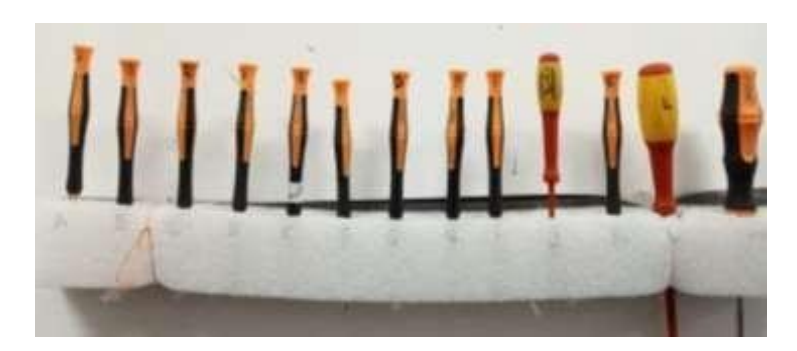

Gambar 3. 19 Obeng

**Sumber: Data Olahan 2023** 

### **Perangkat Keras Pada Komputer**

Perangkat keras pada komputer adalah komponen fisik yang membentuk struktur dasar dari sistem komputer dan memungkinkan komputer untuk menjalankan berbagai tugas. Berikut adalah beberapa perangkat keras utama yang ada dalam komputer:

### **1. Motherboard**

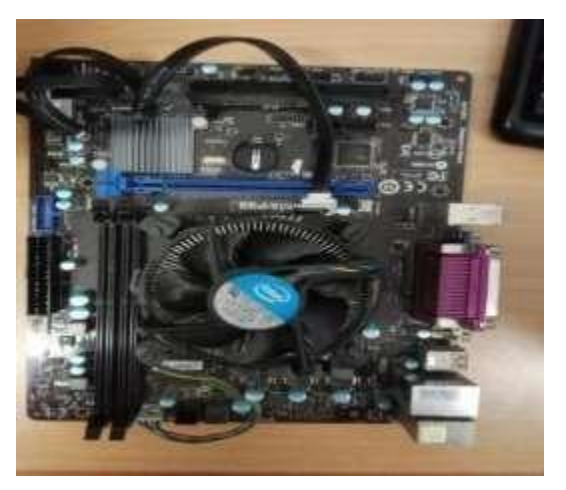

Gambar 3. 20 Motherboarad

**Sumber : Data Olahan 2023** 

*Motherboard* adalah komponen utama dalam sebuah komputer yang berfungsi sebagai pusat atau papan induk untuk menghubungkan berbagai komponen perangkat keras dan perangkat lunak dalam sistem. *Motherboard* juga dikenal dengan nama mainboard, papan utama, atau papan sirkuit. Fungsi utama *motherboard* adalah untuk menyatukan semua komponen yang penting dalam sistem komputer dan memungkinkan interaksi antara mereka.

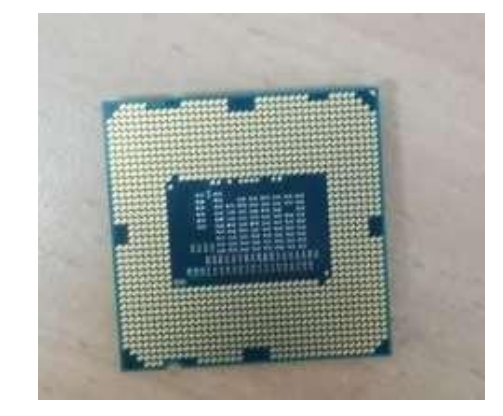

### *2.* **Processor Central Processing Unit (CPU***)*

Gambar 3. 21 Processor

**Sumber : Data Olahan 2023**

CPU adalah singkatan dari "*Central Processing Unit*" atau dalam bahasa Indonesia dikenal sebagai Unit Pemrosesan Pusat. CPU adalah komponen inti dalam sebuah komputer yang bertanggung jawab untuk menjalankan instruksi-instruksi program, melakukan perhitungan, dan mengendalikan operasi dasar komputer. CPU sering disebut sebagai "otak" dari komputer karena perannya yang sangat penting dalam menjalankan semua tugas komputasi.

# **3. Hard Disk Drive (HDD)**

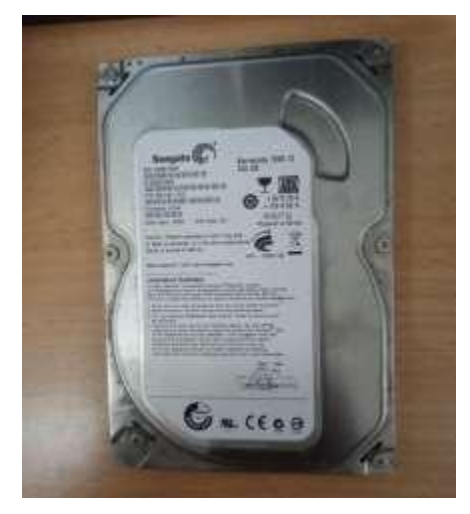

Gambar 3. 22 Hard Disk **Sumber : Data Olahan 2023** 

*Hard disk*, yang sering disingkat menjadi HDD *(Hard Disk Drive),*  adalah perangkat penyimpanan permanen yang digunakan untuk menyimpan data dalam sebuah komputer. *Hard disk* merupakan salah satu komponen utama dalam sistem komputer yang berfungsi untuk menyimpan berbagai jenis informasi seperti sistem operasi, program, file, gambar, video, dan dokumen.

*Hard disk* terdiri dari beberapa cakram datar *(platter)* yang dilapisi dengan bahan magnetik yang bisa diatur untuk merepresentasikan data sebagai pola magnetik. Kepala baca-tulis yang sangat akurat mengaplikasikan dan membaca medan magnet ini pada *platter* untuk membaca dan menulis data. Kepala ini terpasang pada lengan yang dapat bergerak di atas *platter,* mirip dengan jarum pada pemutar piringan hitam *(vinyl).*

### **4. Random Access Memory (RAM)**

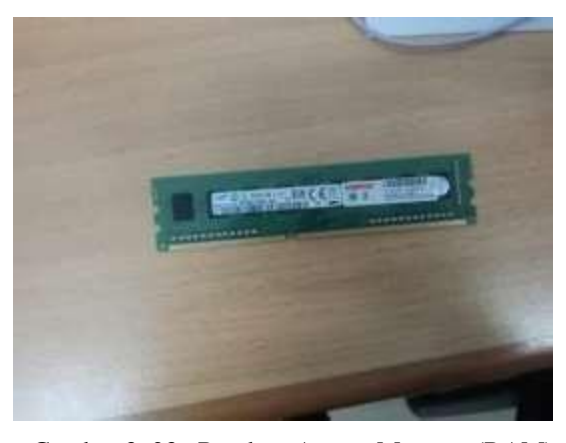

Gambar 3. 23 Random Access Memory (RAM) **Sumber : Data Olahan 2023** 

RAM adalah singkatan dari *"Random Access Memory"* atau dalam bahasa Indonesia disebut sebagai Memori Akses Acak. RAM adalah tipe memori yang digunakan dalam komputer untuk menyimpan data yang sedang aktif atau digunakan saat komputer berjalan. RAM bekerja sebagai memori utama yang cepat dan sementara, berbeda dengan penyimpanan permanen seperti *hard disk* atau SSD.

# *5. Solid-State Drive (SSD)*

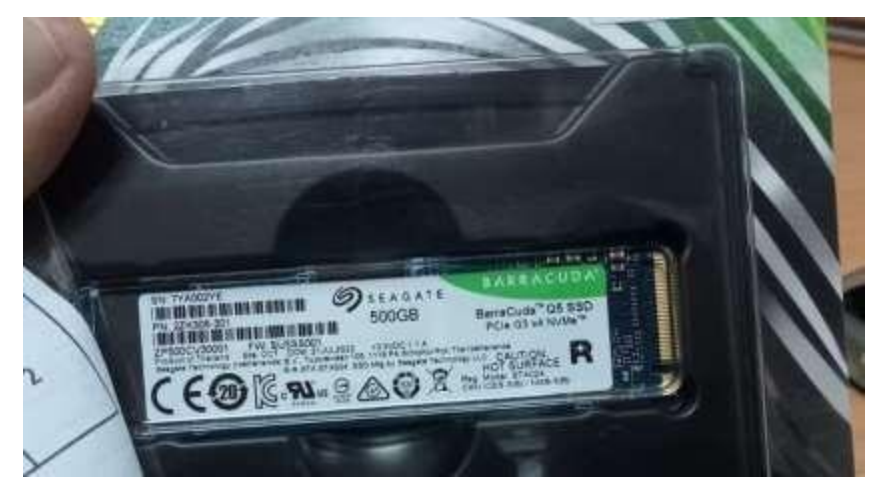

Gambar 3. 24 Solid-State-Drive **Sumber : Data Olahan 2023** 

SSD adalah singkatan dari *"Solid State Drive."* Ini adalah jenis perangkat penyimpanan data yang menggunakan teknologi *flash memory*  untuk menyimpan data secara elektronik, berbeda dengan *hard disk drive (HDD)* yang menggunakan piringan berputar dan kepala baca-tulis mekanis. SSD memiliki keunggulan dalam kecepatan akses, daya tahan, dan ukuran fisik yang lebih kecil dibandingkan dengan HDD.

**6. VGA Card** 

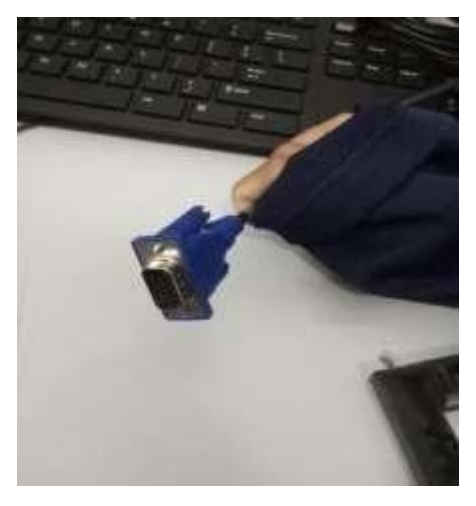

Gambar 3. 25 VGA Card **Sumber : Data Olahan 2023** 

VGA adalah singkatan dari *"Video Graphics Array."* Ini adalah standar antarmuka grafis yang pertama kali diperkenalkan oleh IBM pada tahun 1987 untuk menghubungkan komputer dengan monitor atau layar tampilan. Awalnya, VGA adalah solusi canggih untuk saat itu, dengan kemampuan menampilkan resolusi 640x480 piksel dengan 16 warna dari palet yang lebih besar.

# **7. Fan**

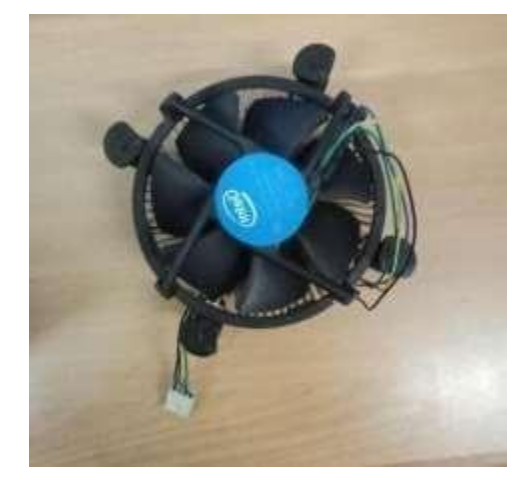

Gambar 3. 26 Fan **Sumber : Data Olahan 2023**

*Fan* pada PC, atau kipas angin, adalah komponen perangkat keras yang digunakan untuk menjaga suhu sistem komputer tetap dingin dengan menghilangkan panas yang dihasilkan oleh komponenkomponen seperti CPU, GPU, dan PSU. Panas yang berlebihan dapat merusak perangkat keras dan mempengaruhi kinerja komputer, sehingga kipas sangat penting dalam menjaga stabilitas dan kinerja sistem.

### **8. Baterai CMOS**

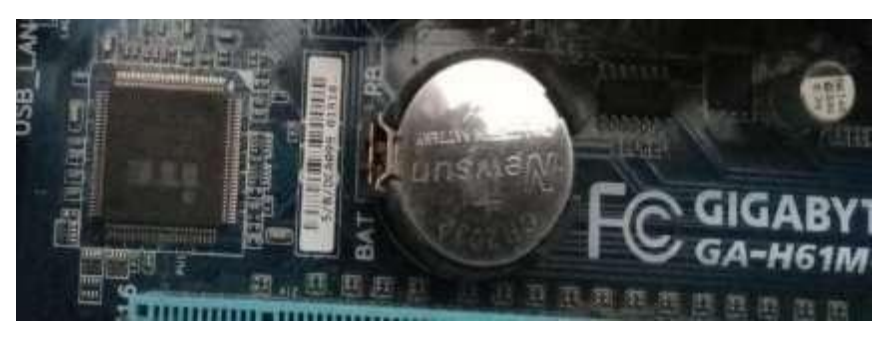

Gambar 3. 27 Baterai CMOS **Sumber : Data Olahan 2023** 

Baterai CMOS adalah sebuah baterai kecil yang terdapat pada *motherboard* komputer untuk menyimpan pengaturan konfigurasi BIOS dan jam waktu sistem. CMOS adalah singkatan dari *"Complementary Metal-Oxide-Semiconductor,"* yang merujuk pada jenis teknologi semikonduktor.

Fungsi utama baterai CMOS adalah untuk menjaga pengaturan BIOS dan jam waktu sistem tetap berjalan bahkan ketika komputer dimatikan atau tidak terhubung dengan sumber daya listrik. Ini berguna karena jika baterai tidak ada, setiap kali komputer dimatikan, pengaturan BIOS akan direset ke pengaturan default pabrik dan jam waktu sistem akan dimulai dari waktu awal lagi yang digunakan dalam chip BIOS dan pengaturan konfigurasi.

#### **9. Power Supply**

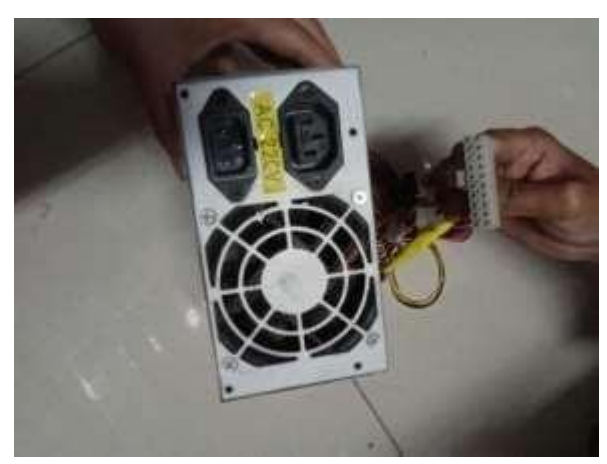

Gambar 3. 28 Power Supply **Sumber : Data Olahan 2023** 

*Power supply* atau yang sering disebut PSU *(Power Supply Unit),*  adalah komponen perangkat keras dalam komputer yang bertanggung jawab untuk menyediakan daya listrik yang diperlukan oleh semua komponen dalam sistem. PSU mengubah arus listrik dari sumber listrik AC (arus bolak-balik) menjadi DC (arus searah) yang diperlukan oleh komponen-komponen seperti *motherboard,* CPU, kartu grafis, dan perangkat keras lainnya.

**10. Keyboard dan Mouse** 

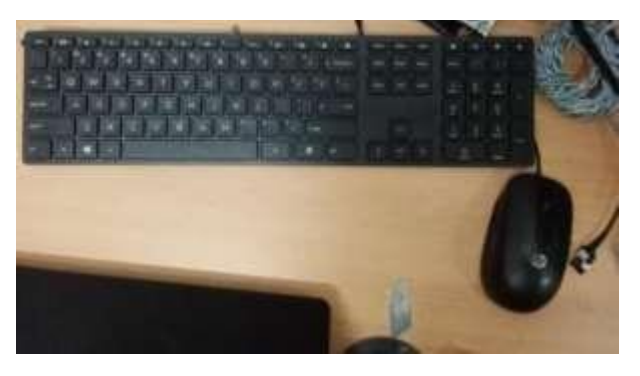

Gambar 3. 29 Keyboard dan Mouse

#### **Sumber : Data Olahan 2023**

Keyboard dan mouse adalah perangkat input yang sangat umum digunakan dalam komputer dan sistem komputasi lainnya. Mereka memungkinkan pengguna untuk berinteraksi dengan komputer dengan memberikan perintah dan input melalui tombol dan gerakan.

# **11. Kabel HDMI/DVI**

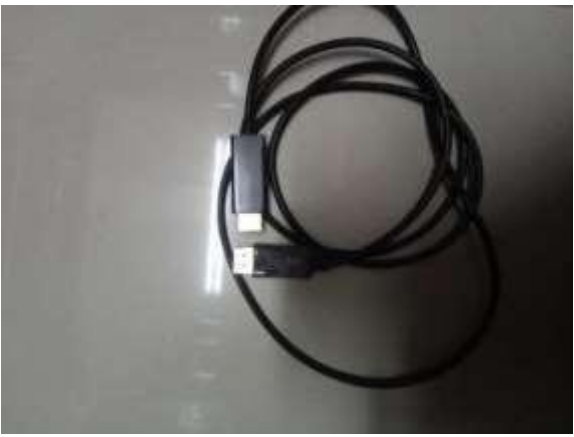

Gambar 3. 30 Kabel HDMI/DVI

Kabel HDMI *(High-Definition Multimedia Interface)* dan kabel DVI *(Digital Visual Interface)* adalah dua jenis kabel yang digunakan untuk menghubungkan perangkat seperti komputer, laptop, konsol game, pemutar media, dan perangkat lainnya ke layar monitor, TV, atau proyektor. Keduanya digunakan untuk mentransmisikan sinyal video berkualitas tinggi dari sumber ke layar.

**Sumber : Data Olahan 2023** 

**12. Monitor**

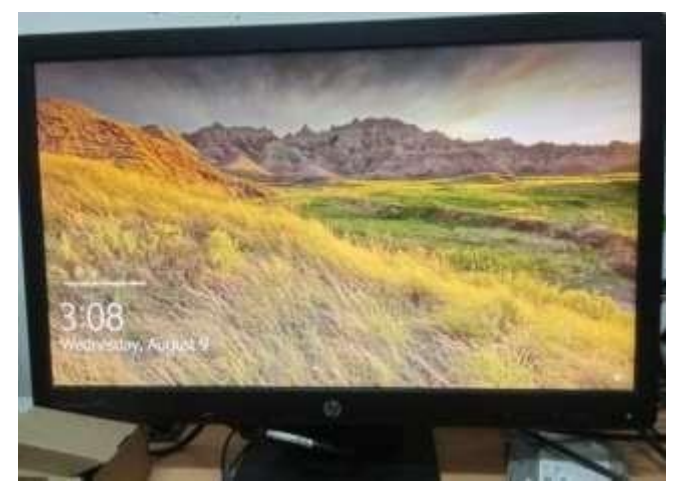

Gambar 3. 31 Monitor **Sumber : Data Olahan 2023** 

Monitor adalah perangkat output visual yang digunakan untuk menampilkan gambar, teks, video, grafis, dan antarmuka pengguna dari komputer atau perangkat lainnya. Monitor adalah salah satu komponen paling penting dalam komputer karena memungkinkan pengguna melihat dan berinteraksi dengan informasi yang ditampilkan oleh perangkat.

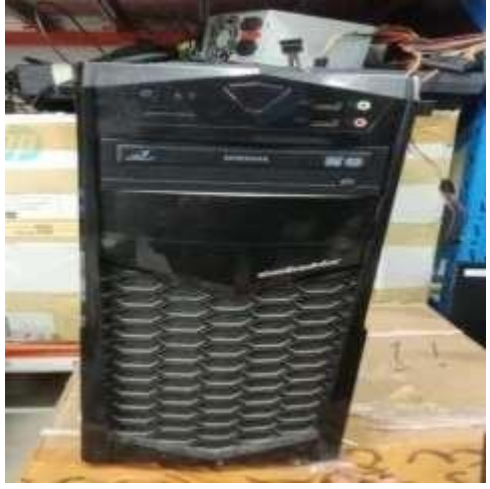

# **13. Casing**

Gambar 3. 32 Casing

**Sumber : Data Olahan 2023** 

Melindungi komponen Komputer dari debu, panas, air, atau kotora lainnya pada saat bekerja dan melindungi dari benturan-benturan fisik. Casing juga berfungsi sebagai pelindung *prosessor,motherboard, DVD-RW drive, DVD- ROM* dan *hard disk*. Casing juga digunakan untuk tempat *Exhaust fan* yang berfungsi sebagai pendingin saat komputer beroperasi.

**14. Printer** 

Gambar 3. 33 Printer

**Sumber : Data Olahan 2023** 

Printer adalah perangkat perangkat keras yang digunakan untuk mencetak atau memproduksi salinan fisik dari dokumen elektronik yang ada di komputer atau perangkat lainnya. Printer bekerja dengan mentransfer gambar atau teks dari format digital menjadi format fisik pada kertas atau media cetak lainnya.

# **15. LAN Card**

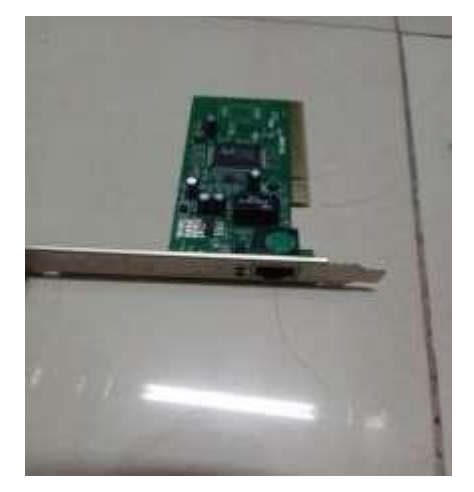

Gambar 3. 34 LAN Card **Sumber : Data Olahan 2023** 

LAN card, yang juga dikenal sebagai *"Network Interface Card" (NIC)*  atau *"Ethernet card"* adalah perangkat keras yang digunakan untuk menghubungkan komputer atau perangkat lain ke jaringan lokal *(Local Area Network atau LAN)*. *LAN card* berfungsi sebagai antarmuka antara komputer dan jaringan, memungkinkan komunikasi dan pertukaran data antara perangkat dalam jaringan.

# **16.CD/DVD ROM**

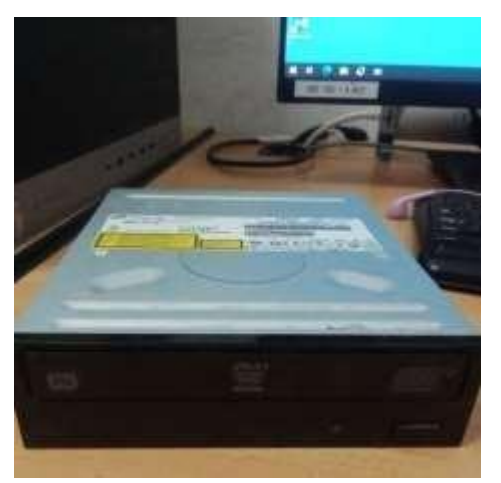

37 Gambar 3. 35 CD/DVD ROM **Sumber : Data Olahan 2023** 

CD/DVD ROM adalah perangkat pemrosesan daya yang berfungsi membaca sekaligus mem-*burning* data berupa file dokumen, foto,audio, hingga video ke CD/DVD.

**17.Kabel SATA**

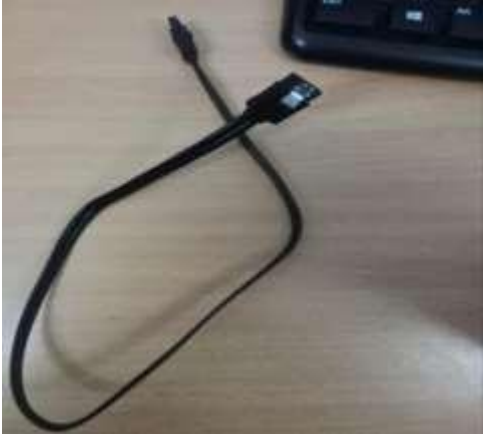

Gambar 3. 36 Kabel SATA **Sumber : Data Olahan 2023** 

Kabel SATA adalah jenis kabel yang digunakan dalam komputer dan perangkat penyimpanan untuk menghubungkan perangkat seperti *hard disk drive (HDD), solid state drive (SSD)*, dan perangkat optik (seperti *DVD drive)*  ke motherboard atau perangkat lainnya. SATA adalah singkatan dari *"Serial Advanced Technology Attachment"* dan ini adalah standar antarmuka yang digunakan untuk mentransfer data antara perangkat penyimpanan dan *motherboard.*

#### **3.4 Data Yang Diperlukan**

Adapun data-data yang diperlukan dalam menyelesaikan laporan ini adalah sebagai berikut:

- 1. Sejarah singkat perusahaan.
- 2. Struktur organisasi perusahaan.
- 3. Visi dan Misi perusahaan.

Untuk mendapatkan data yang akurat dan benar, penulis menggunakan metode pengumpulan data melalui berbagai cara diantaranya adalah sebagai berikut:

### **Observasi**

Merupakan metode pengumpulan data dengan cara mengamati langsung terhadap semua kegiatan yang berlangsung, baik melalui praktek di lapangan maupun dengan memperhatikan teknisi yang sedang bekerja.

### **Interview**

Merupakan metode pengumpulan data dengan Tanya jawab secara langsung baik dengan supervisor maupun dengan teknisi yang ada di ruang lingkup industry/perusahaan.

# **Studi Perusahaan**

Merupakan metode pengumpulan data yang dilakukan dengan cara membaca dan mempelajari literatur-literatur yang berhubungan dengan proses dan perawatan, juga catatan yang didapatkan di bangku kuliah.

### **3.5 Dokumen Dan File Yang Dihasilkan**

Adapun dokumen dan file yang dihasilkan dalam menyelesaikan laporan ini adalah:

- 1. Dokumen tentang sejarah singkat perusahaan dan struktur organisasi
- 2. Data kegiatan harian
- 3. Laporan kerja praktik yang dikerjakan

# **3.6 Kendala Yang Dialami Selama Kerja Praktek**

Adapun kendala-kendala yang dihadapi dalam menyelesaikan tugas kerja praktik ini adalah sebagai berikut:

- 1. Terbatasnya waktu kerja praktek sehingga pada saat pengumpulan data untuk penyelesaian laporan tidak semua didapati dari perusahaan tempat kerja praktek
- 2. Kurangnya pemahaman mengenai perangkat keras (*Hardware)*, seperti sulit mengetahui bagian hardware, kerusakan pada hardware dan bagaimana cara mengatasinya.

# **3.7 Cara Mengatasi Kendala Yang Dialami Selama Kerja Praktek**

Dalam proses menyelesaikan laporan kerja praktek ini, ada beberapa hal dalam menyelesaikan kendala yang dialami selama KP:

- 1. Mengambil data dan beberapa dokumen yang harus dibuat pada penyusunan laporan KP.
- 2. Ketika engineer sedang sibuk melakukan pekerjaan yang harus selesai hari itu juga, mahasiswa mencari tutorial atau topik tentang hardware serta mencari bagaimana cara penanganan kerusakan yang terjadi pada *hardware* melalui media seperti Google, Youtube, dan media online lainnya. Namun ketika masih merasa kesulitan, jika engineer sudah terlihat sedang tidak bekerja maka minta bantuan dan bertanya kepada *engineer*.

# **BAB IV ANALISIS SISTEM PERANGKAT KERAS KOMPUTER**

# **4.1 Prosedur Sistem Perbaikan Perangkat Keras Personal Computer**

Perangkat keras komputer adalah bagian dari sistem komputer sebagai perangkat yang dapat diraba, dilihat secara fisik, dan bertindak untuk menjalankan instruksi dari perangkat lunak (*software*). Dalam *perbaikan hardware personal computer (PC)* dalam perusahaan PT. Riau Andalan *Pulp and Paper* terdapat prosedur perbaikannya, yaitu:

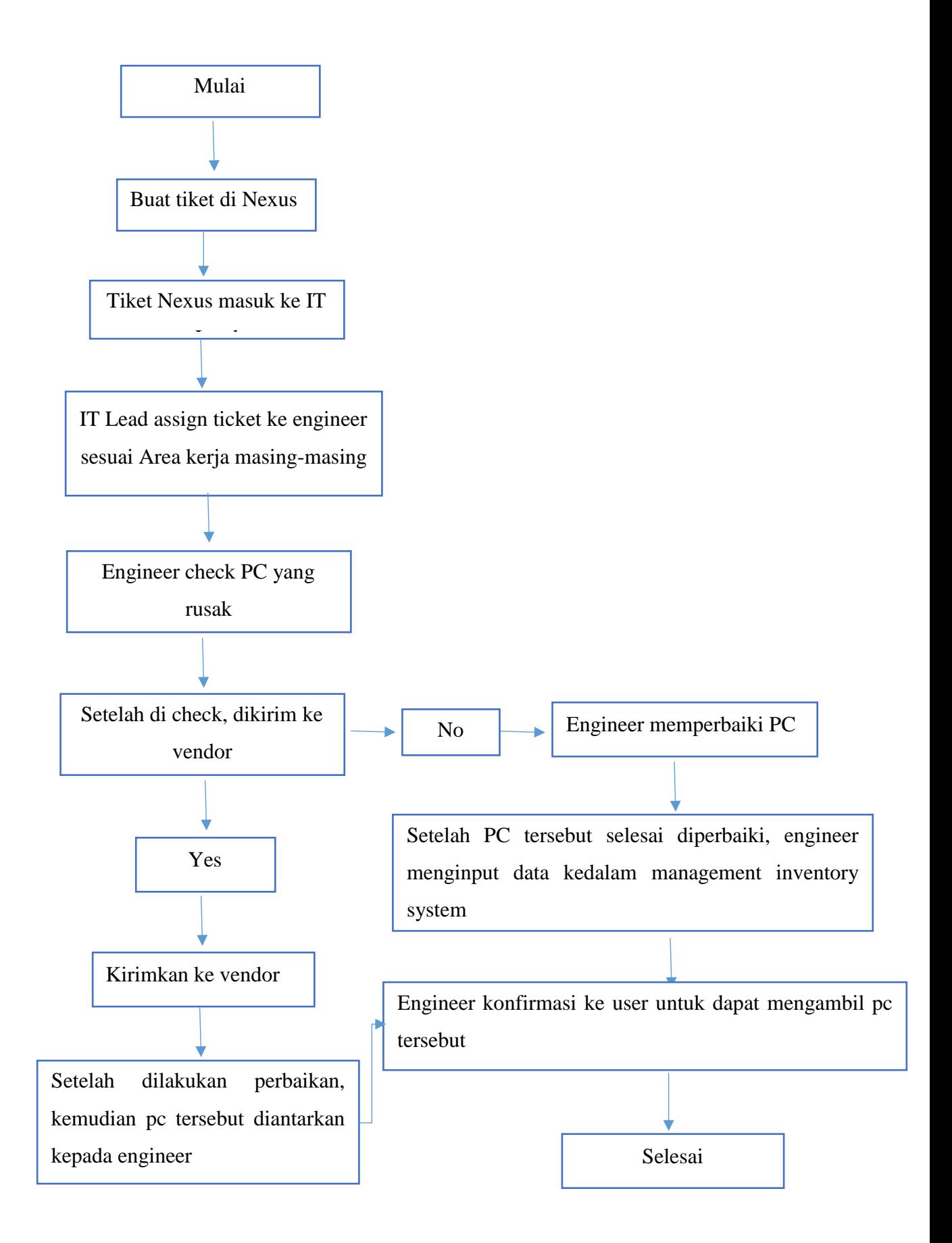

Aplikasi yang digunakan PT. RAPP untuk memberitahu kepada *engineer*  kalau ada PC, *think client*, printer, *projector* yang rusak yaitu melalui aplikasi web based yang dinamakan dengan Nexus, tetapi web *based local*.

### **4.2 Landasan Teori**

### **4.2.1 Apa Yang Dimaksud Dengan Perangkat Keras Komputer**

Perangkat keras komputer adalah bagian dari sistem komputer sebagai perangkat yang dapat diraba, dilihat secara fisik, dan bertindak untuk menjalankan instruksi dari perangkat lunak *(software).* Perangkat keras komputer juga disebut dengan *hardware. Hardware* berperan secara menyeluruh terhadap kinerja suatu sistem komputer.

# **4.2.2 Cara Kerja Perangkat Keras**

Perangkat keras komputer beroperasi dengan cara yang kompleks tetapi terkoordinasi untuk menjalankan berbagai tugas dan fungsi yang berbeda. Berikut adalah gambaran umum tentang cara kerja perangkat keras komputer:

- 1. Input: Proses dimulai dengan input dari pengguna atau sumber eksternal lainnya. Input ini bisa berupa perintah dari keyboard, klik mouse, sentuhan layar, atau sinyal dari perangkat eksternal seperti kamera atau mikrofon.
- 2. *Central Processing Unit (CPU):* CPU adalah otak komputer yang mengkoordinasikan semua operasi. CPU menerima instruksi dari memori dan menjalankan operasi matematika dan logika yang diperlukan. Ini adalah pusat pengolahan utama dalam komputer.
- 3. Memori: Memori komputer adalah tempat di mana data dan program disimpan selama pengolahan. Ada beberapa jenis memori, termasuk RAM *(Random Access Memory)* yang menyimpan data sementara saat komputer berjalan, dan penyimpanan jangka panjang seperti *hard drive* atau SSD.
- 4. *Control Unit*: Unit kontrol mengatur aliran data dan instruksi di antara unit-unit dalam CPU dan perangkat lain. Ini memastikan instruksi dieksekusi dengan benar dan dalam urutan yang tepat.
- 5. Bus: Bus adalah jalur komunikasi tempat data dan instruksi bergerak antara berbagai komponen perangkat keras seperti CPU, memori, dan perangkat lainnya.

### **4.3 Langkah – Langkah Penyelesaian Masalah**

### **4.3.1 Komputer Tidak Menyala Sama Sekali**

Masalah ini bisanya dapat kita lihat dengan cara menghidupkan komputer dan tidak ada tampilan pada layar monitor dan tidak ada gambar, tidak ada bunyi kipas berputar, dan di casing juga tidak ada satu pun lampu yang menyala.

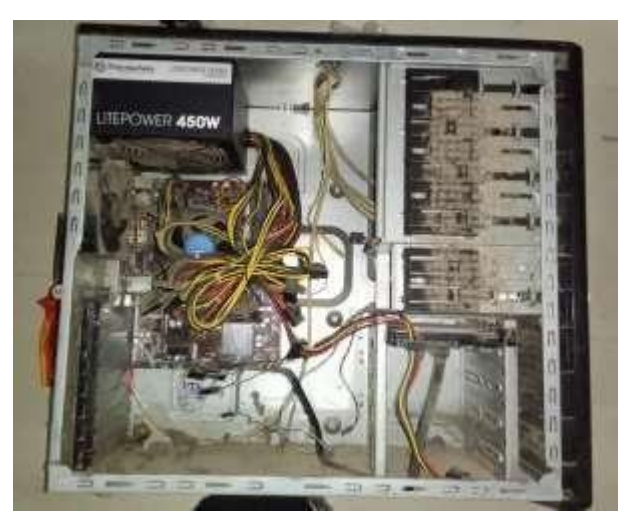

Gambar 4. 1 Komputer Yang Tidak Menyala Sama Sekali

**Sumber : Data Olahan 2023**

# **Penyebab nya:**

- 1. Kabel *power* rusak.
- 2. Kabel panel *casing* rusak.
- 3. PSU rusak.
- 4. *Motherboard* rusak.

### **Cara mengatasinya:**

- 1. Hal pertama yang harus dilakukan adalah memastikan apakah *switch*/saklar terpasang sesuai dengan kedudukannya. Jika masih tidak menyala hal yang perlu diperhatikan berikutnya adalah pastikan tombol *on/off* nya berada pada posisi *on*, namun jika semua itu sudah sesuai dengan prosedur namun komputer masih tetap tidak menyala coba ganti kabel *power* PSU-nya**.**
- 2. Jika kabel tidak berpengaruh, cek kabel *front panel casing*  komputer Anda. Kalau kabelnya putus, maka tombol *power* tidak akan berfungsi, sehingga menyebabkan komputer tidak bisa menyala.
- 3. Sebagian jika komputer dihidupkan tapi komputer tidak ada tandatanda hidup sama sekali, biasanya disebabkan oleh PSU. Coba ganti PSU komputer Anda.
- 4. Meski jarang, *motherboard* yang mengalami kerusakan juga bisa jadi penyebabnya. Solusinya, pindahkan seluruh komponen komputer Andake *motherboard* lain.

# **4.3.2 Windows Tidak Tampil Pada Layar Monitor (Layar Monitor Blue Screen)**

Layar biru dengan pesan error, atau yang dikenal dengan istilah *"Blue Screen of Death" (BSOD)*, merupakan tanda bahwa sistem Windows mengalami kesalahan serius. Ada beberapa penyebab potensial untuk masalah ini, dan berikut adalah beberapa penyebab umum beserta langkah-langkah yang dapat Anda coba untuk mengatasi masalah ini:

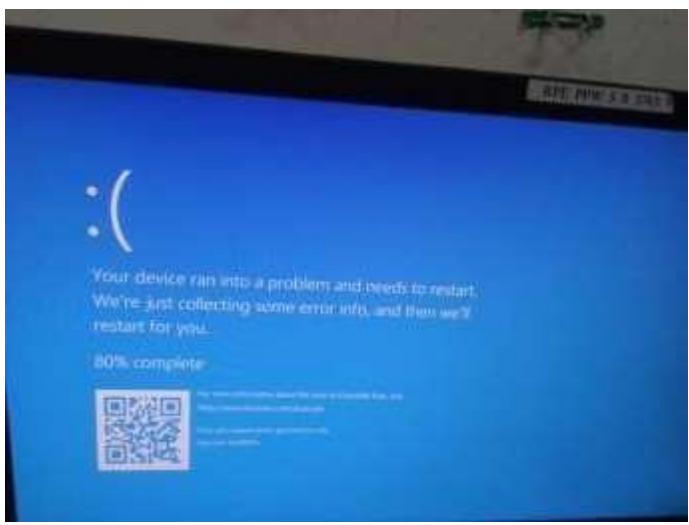

Gambar 4. 2 Layar Monitor Blue Screen

**Sumber : Data Olahan 2023**

# **4.3.3 Komputer Menyala Tapi Tiba – Tiba Mati Sendiri**

Ketika kita menyalakan komputer, komputer berhasil menyala, serta menampilkan gambar, namun dalam jangka waktu tertentu (bahkan hanya dalam hitungan detik), komputer tiba-tiba mati sendiri.

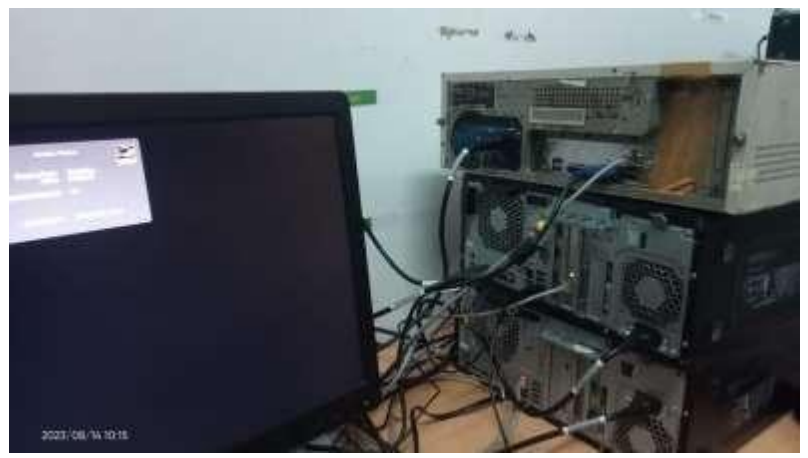

Gambar 4. 3 Komputer Menyala Tapi Tiba-Tiba Mati Sendiri

#### **Sumber : Data Olahan 2023**

#### **Penyebabnya :**

- 1. Kerusakan hardware seperti RAM, *Motherboard, Power Supply*
- 2. Virus atau *Malware*
- 3. Kegagalan bios
- 4. Komputer terlalu panas

### **Cara Mengatasinya:**

- 1. Periksa kembali RAM komputer tersebut untuk melihat apakah semua braket terhubung dengan benar. Dianjurkan untuk hati-hati memeriksa reng itu sendiri dan celah di mana mereka terhubung. Jika beberapa strip RAM terhubung ke komputer, disarankan untuk memutuskan satu titik pada satu waktu dan memeriksa kinerja komputer: jika satu strip tidak berfungsi, komputer akan memulai secara normal dan akan berfungsi.
- 2. Menggunakan antivirus yang bagus, tidak perlu takut untuk mematikan komputer karena malware. Ketika mesin komputer tersebut dilindungi oleh program waktu nyata, kita dapat yakin bahwa tidak ada ancaman yang terlewatkan. Saat memilih program antivirus, pastikan juga tidak membebani perangkat yang terlalu banyak. Antivirus yang buruk akan memperlambat komputer Anda dan dalam kasus ekstrem akan mematikannya. Menggunakan program anti virus profesional, tidak hanya baik untuk kondisi komputer, tetapi juga untuk peningkatan kinerja berkat fitur pengoptimalan komputer. Antivirus mengatur konten drive dan registri Windows, mengelola perangkat lunak yang diinstal, dan mengubah banyak pengaturan sistem untuk membuat PC Anda berjalan lebih cepat dan lebih efisien.
- 3. Dalam hal ini, mengumpulkan pengaturan BIOS akan membantu keluar dari situasi tersebut. Sebagai aturan, prosedur serupa dapat dilakukan jika Anda masuk ke BIOS dan kemudian menemukan dan memilih parameter Muat *default* yang dioptimalkan, Muat pengaturan *fallback default*, atau Muat pengaturan konfigurasi *default*.
- 4. Gunakan kipas yang baik. Saat pembersihan debu tidak berhasil dan Pc tersebut masih terlalu panas, maka kita harus mengganti pendingin itu sendiri. Kipas yang lemah biasanya tidak berfungsi.

Pertama, ganti kipas di badan komputer. Jika ini tidak berhasil, kita mungkin perlu mengganti kipas CPU atau kartu grafis.

# **4.3.4 Komputer Menyala Tetapi Tidak Mau Booting**

Komputer tidak mau *booting* adalah salah satu dari berbagai [masalah](https://kumparan.com/topic/masalah) [y](https://kumparan.com/topic/masalah)ang umum ditemukan. Saat masalah itu muncul, pengguna tak bisa masuk ke sistem operasi sehingga pekerjaan menjadi terhambat.

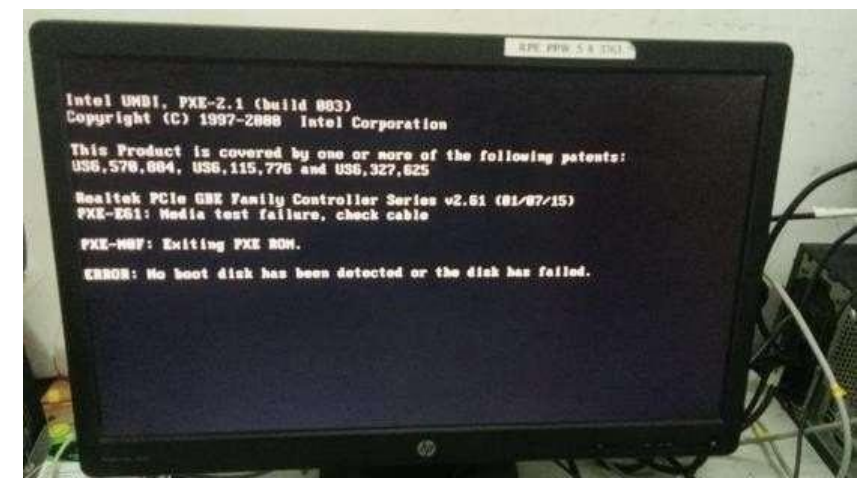

Gambar 4. 4 Komputer Menyala Tetapi Tidak Mau Booting

**Sumber : Data Olahan 2023** 

# **Penyebabnya:**

- 1. Masalah pada baterai CMOS
- 2. Infeksi virus atau *malware*

#### **Cara mengatasinya:**

1. Baterai CMOS *(complementary metal–oxide–semiconductor)* pada *motherboard* Anda adalah chip bertenaga baterai yang menyimpan informasi penting seperti pengaturan dasar perangkat keras dan tanggal. Kegagalan CMOS seringkali ditunjukkan oleh jam yang direset terus- menerus, atau pesan kesalahan BIOS yang melibatkan CMOS. Masa pakai baterai ini biasanya sekitar satu dekade pada kondisi penggunaan umum, tetapi hal ini dapat bervariasi. Jika Anda menggunakan motherboard yang lebih lama atau bekas, sebaiknya cobalah memeriksa apakah baterai

beroperasi dengan benar. Harganya relatif terjangkau, dan proses penggantian biasanya mudah.

- **Temukan baterainya.** Temukan CMOS pada *motherboard*  Anda (baterai perak pipih berbentuk koin) Jika Anda kesulitan menemukannya, baca dokumentasi *motherboard* Anda.
- **Pasang kembali baterainya.** Sebelum mencoba pengganti, tarik baterainya hingga lepas, dan pasang kembali. Baterai seharusnya cukup mudah dilepas. Mungkin ada pengunci atau klip yang menahannya, tetapi biasanya dapat mudah dilepas dengan tangan atau pelan-pelan dengan obeng, dan diganti dengan cara yang sama.
- **Lepaskan dan ganti baterai CMOS.** Jika pemasangan kembali tidak memperbaiki masalah, coba penggantinya. Baterai CMOS paling umum adalah CR2032, tetapi bila melepas baterai, pastikan Anda mencatat fiturnya untuk menemukan pengganti yang identik.
- *Restart* **sistem Anda.** Setelah Anda berhasil memasang kembali atau mengganti baterai, restart sistem Anda, dan masuk ke BIOS. Anda nanti perlu mengembalikan pengaturan tanggal dan waktu, simpan, dan keluar.
- 2. Aktifkan *safe mode* dan memindai virus. Mode ini bisa dimanfaatkan untuk mengatasi berbagai masalah pada komputer, termasuk masalah *booting*. Berikut langkah-langkahnya:
	- Matikan komputer dan tekan tombol *Power* selama 10 detik.
	- Kemudian nyalakan kembali dengan menekan tombol *Power* selama 10 detik.
- Ulangi proses mematikan komputer dan lakukan proses *reboot* dengan menekan tombol *power* selama 10 detik.
- Tetap ulangi proses yang sama hingga komputer melakukan *restart* dan memasuki WinRE.
- Setelah itu, pilih *'Trobleshoot'* dan klik *'Advanced Options'*.
- Lalu, pilih *'Startup Settings'* dan klik *'Restart'*.
- Selanjutnya, hapus virus yang ditengarai memblokir *booting* komputer.
- Selesai.

# **4.3.5 Muncul Bunyi Beep Pada Komputer Yang Tidak Mau Booting**

Komputer/laptop pada dasarnya akan mengeluarkan bunyi beep sebagai tanda *checking* terhadap *harware* yang terpasang pada komputer/laptop tersebut. Dengan adanya [bunyi beep](http://www.asrizal.web.id/2014/04/cara-mengatasi-bunyi-beep-terus-menerus.html) [te](http://www.asrizal.web.id/2014/04/cara-mengatasi-bunyi-beep-terus-menerus.html)rsebut, kita bisa tahu bagaimana konektifitas dari *harware* yang terpasang pada komputer/laptop kita. Jika konektifitas pada komputer/laptop bermasalah, bunyi beep pun akan bervariasi tergantung dari masalah yang ditemukan oleh komputer/laptop kita. Setiap masalah yang ditemukan akan menunjukkan beep yang berbeda pula.

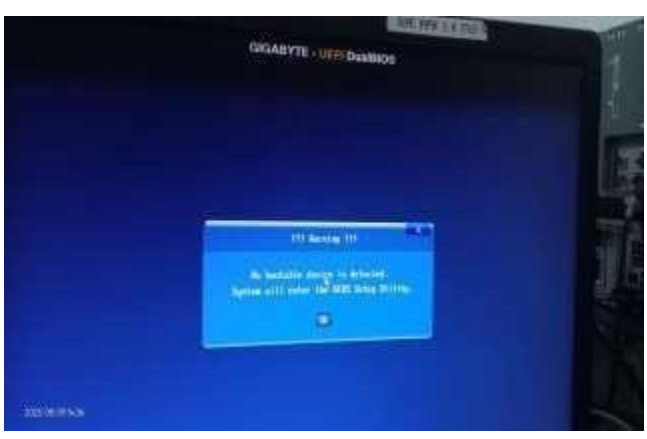

Gambar 4. 5 Muncul Bunyi Beep Pada Komputer Yang Tidak Mau Booting

**Sumber : Data Olahan 2023** 

### **Penyebabnya:**

- 1. Kerusakan Sistem
- 2. Kerusakan BIOS

#### **Cara mengatasinya:**

- 1. Mainboard dengan AMI BIOS :
	- Tidak ada bunyi beep: Kerusakan/kesalahan pada mainboard, *powersupply*, atau speaker internal.
	- bunyi beep 1 kali pendek: kegagalan *refresh* DRAM
	- bunyi beep 2 kali pendek: kegagalan sirkuit paritas 64 KB RAM pertama: Kemungkinan IC RAM rusak atau mungkin salah satu dari pengujian perangkat telah gagal.
	- bunyi beep 3 kali pendek: kegagalan memori 64 KB RAM pertama: kemungkinan IC RAM rusak.
	- Bunyi beep 4 kali pendek: kegagalan pengatur sistem: IC *clock* rusak atau RAM di slot memori pertama rusak.
	- Bunyi beep 5 kali pendek: kerusakan pada CPU*/processor*
	- Bunyi beep 6 kali pendek: kerusakan pada Pengontrol keyboard A20:

Pengontrol keyboard gagal. Karena integrasinya keyboard sistem, Anda biasanya harus mengganti *motherboard*.

- Bunyi beep 7 kali pendek: Kesalahan pengecualian mode virtual: CPU atau *motherboard* rusak.
- Bunyi beep 8 kali pendek: kerusakan pada *VGA Card.*
- Bunyi beep 9 kali pendek: kerusakan pada BIOS.
- Bunyi beep 10 kali pendek: kerusakan pada CMOS.
- Bunyi beep 11 kali pendek: memori L2 Cache rusak.
- Bunyi beep 1 kali panjang dan 2 kali pendek: BIOS *VGA Card*  rusak.
- Bunyi beep 1 kali panjang dan 3 kali pendek: kerusakan pada RAM.

 Bunyi beep 1 kali panjang dan 8 kali pendek: adapter VGA rusak atau tidak ditemukan.

# **4.3.6 Komputer Menyala Tapi Stuck Pada Saat Booting**

Ketika komputer dinyalakan, dan semua proses awalnya berjalan dengan normal. Namun anehnya, pada saat dalam proses *boot screen* atau *startup*, komputer terus-menerus melakukan *loading*. Bahkan ketika ditunggu berjam-jam, *loading* tersebut masih belum selesai.

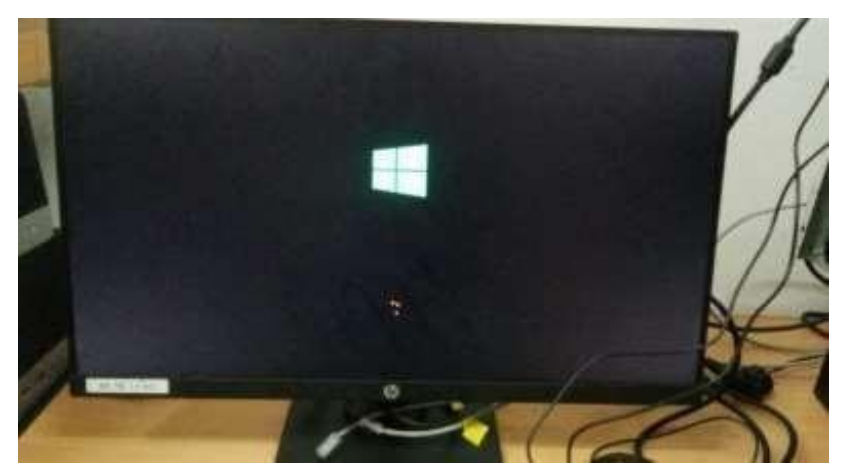

Gambar 4. 6 Komputer Menyala Tetapi Stuck Pada Saat Booting **Sumber: Data Olahan 2023** 

# **Penyebab Utamanya Dan Cara Mengatasinya :**

- 1. *Hard Drive*/RAM: Kerusakan pada *hard drive* atau masalah pada modul RAM dapat menyebabkan komputer macet saat *booting*. Coba periksa apakah *hard drive* terdeteksi dengan benar dalam BIOS dan apakah modul RAM terpasang dengan baik.
- 2. Kartu Grafis: Jika ada masalah dengan kartu grafis atau *driver grafis*, komputer dapat mengalami kesulitan saat mencoba untuk menampilkan tampilan awal.

#### **4.3.7 Baterai CMOS Rusak**

Baterai CMOS yang rusak atau habis biasanya membuat komputer dan laptop tidak bisa menampilkan apapun ke layar monitor,

memang pada umumnya gejala seperti ini dikarenakan RAM ataupun VGA. Muncul Pesan *CMOS Checksum Vailure / Batrey Low*, diakibatkan tegangan yang *men-supply* IC CMOS/BIOS tidak normal dikarenakan baterai lemah, sehingga settingan BIOS kembali ke *Default*nya/*settingan standar* pabrik, dan konfigurasi *Hardware* harus di *setting*  ulang.

Solusi : Segera ganti baterai nya.

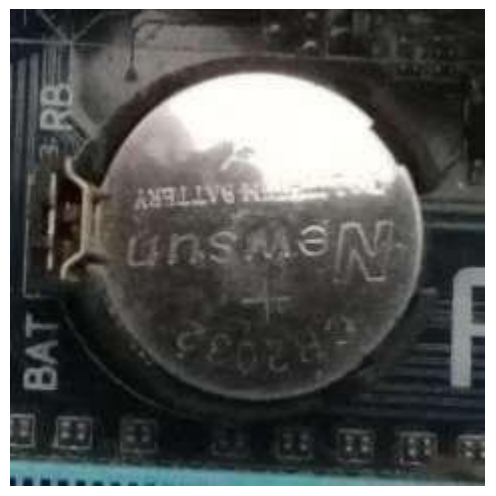

Gambar 4. 7 Baterai CMOS

**Sumber : Data Olahan 2023** 

# **4.3.8 Kerusakan Pada Hardisk (Komputer Tidak Bisa Booting)**

Kerusakan pada *hard disk* adalah salah satu penyebab umum mengapa komputer tidak dapat melakukan proses *booting* dengan benar. *Hard disk* adalah komponen tempat sistem operasi dan data penyimpanan utama berada. Jika *hard disk* mengalami masalah, proses *booting* dan kinerja keseluruhan sistem dapat terganggu. Berikut adalah beberapa tanda dan gejala kerusakan pada *hard disk* yang dapat mengakibatkan komputer tidak dapat *booting*:

### **Penyebab dan Cara Mengatasinya :**

1. Periksa Kabel dan Koneksi:

Pastikan kabel data dan kabel daya yang terhubung ke *hard disk*  terpasang dengan baik. Koneksi yang lepas bisa menyebabkan masalah.

2. Gunakan *Live CD* atau USB:

Boot komputer menggunakan *Live CD* atau USB dengan sistem operasi. Ini dapat membantu Anda mengetahui apakah masalah terletak pada *hard disk* atau bukan.

3. Cek *Hard Disk* di BIOS:

Masuk ke BIOS atau UEFI komputer dan periksa apakah *hard disk*  terdeteksi dengan benar. Jika tidak, coba ganti kabel data atau ganti port SATA yang berbeda.

4. Gunakan Perintah Reparasi Sistem (Windows):

Jika Anda menggunakan Windows, Anda bisa mencoba memulai komputer dalam mode pemulihan dan menggunakan perintah seperti "chkdsk" untuk memeriksa dan memperbaiki kesalahan pada *hard disk*.

5. Penggantian *Hard Disk:* 

Jika *hard disk* benar-benar rusak dan tidak dapat diperbaiki, Anda mungkin perlu mengganti *hard disk* dengan yang baru. Pastikan Anda melakukan instalasi ulang sistem operasi dan memulihkan data dari cadangan jika diperlukan.

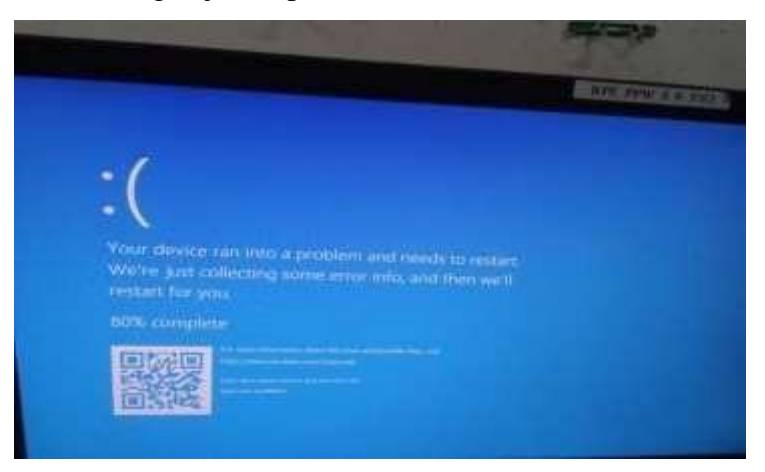

Gambar 4. 8 Kerusakan Pada Hard Disk (Komputer Tidak Mau Booting)

*Sumber: Data Olahan 2023* 

# **4.3.9 Keyboard dan Mouse Tidak Dikenali Oleh Komputer**

Salah satu penyebab keyboard tidak berfungsi yang paling sering

terjadi ialah adanya gangguan pada *hardware*. Beberapa hal yang kerap

menghambat respons pada keyboard seperti adanya debu atau kotoran, terkena cairan, terlalu sering menekan salah satu tombol, hingga gangguan *driver* keyboard.

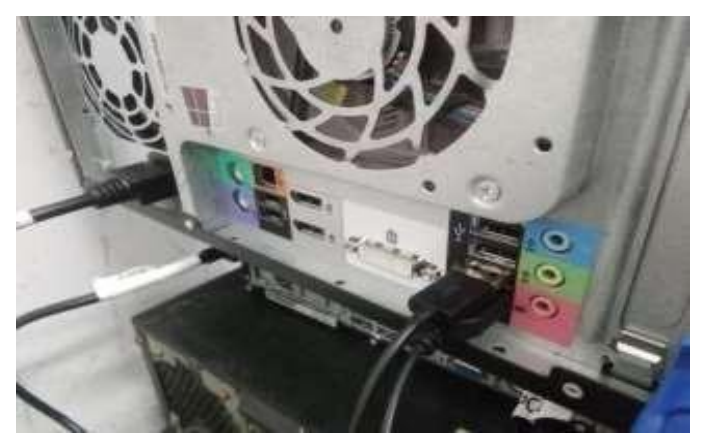

Gambar 4. 9 Keyboard dan Mouse Tidak Dikenali Oleh Komputer

#### **Sumber: Data Olahan 2023**

# **Penyebab dan Cara Mengatasinya:**

1. Kabel atau Koneksi Rusak:

Periksa apakah kabel keyboard dan mouse terpasang dengan baik pada port yang sesuai di komputer. Kabel yang rusak atau koneksi yang lemah dapat mengakibatkan perangkat tersebut tidak dikenali.

2. *Port* USB Rusak:

Jika Anda menggunakan keyboard dan mouse yang terhubung melalui *port* USB, coba gunakan *port* USB yang berbeda. Jika semua *port* USB tidak berfungsi, ada kemungkinan masalah pada *controller* USB atau *hardware* yang terkait.

3. Masalah Pada Perangkat Sendiri:

Keyboard atau mouse itu sendiri mungkin mengalami masalah internal. Cobalah menghubungkan keyboard dan mouse yang berbeda untuk menguji apakah masalahnya ada pada perangkat atau komputer.

4. Pengaturan BIOS atau UEFI:

Beberapa BIOS atau UEFI memiliki pengaturan terkait pengenalan perangkat input. Pastikan pengaturan ini diaktifkan atau disesuaikan dengan benar.

5. Infeksi Virus atau *Malware*:

Meskipun jarang, infeksi virus atau malware tertentu bisa menyebabkan masalah dengan perangkat input. Pastikan Anda memiliki perangkat lunak keamanan yang mutakhir dan lakukan pemindaian jika diperlukan.

# **4.3.10 Kegagalan Pada Jaringan**

Kerusakan pada jaringan komputer bisa disebabkan oleh berbagai faktor, mulai dari perangkat keras, perangkat lunak, konfigurasi, hingga faktor lingkungan. Berikut adalah beberapa langkah yang dapat Anda lakukan untuk mengatasi masalah jaringan:

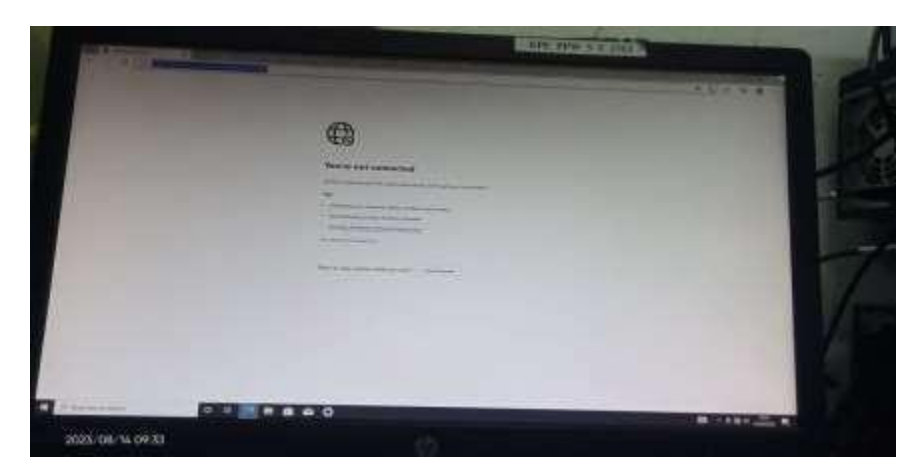

Gambar 4. 10 Kegagalan Pada Jaringan

**Sumber: Data Olahan 2023**

#### **Penyebab dan Cara Mengatasinya:**

- 1. Kegagalan Fisik
	- Penyebab: Kabel yang rusak, konektor yang longgar, *switch*  atau *router* yang bermasalah, perangkat keras yang rusak.
	- Cara Mengatasi: Periksa kabel dan konektor, pastikan perangkat keras dalam kondisi baik, ganti komponen yang rusak jika perlu.
- 2. Konfigurasi Salah
	- Penyebab: Pengaturan IP yang salah, *subnet* mask atau *gateway*  yang tidak sesuai, konflik alamat IP.
	- Cara Mengatasi: Periksa dan perbaiki pengaturan konfigurasi di perangkat jaringan, pastikan semua perangkat memiliki konfigurasi yang konsisten.
- 3. Masalah Pada Perangkat Network Switch/Router
	- Penyebab: Pengaturan IP yang salah, subnet mask atau gateway yang tidak sesuai, konflik alamat IP.
	- Cara Mengatasi: Periksa dan perbaiki pengaturan konfigurasi di perangkat jaringan, pastikan semua perangkat memiliki konfigurasi yang konsisten.

# **BAB V PENUTUP**

# **5.1 Kesimpulan**

Adapun kesimpulan yang dapat penulis ambil selama melakukan kerja praktek di PT. RIAU ANDALAN PULP AND PAPER (RAPP) adalah sebagai berikut:

- 1. Dalam kerja praktek ini, mahasiswa diajarkan bagaimana menjadi seorang pekerja yang bertanggung jawab dan disiplin dalam melaksanakan pekerjaan yang ada di perusahaan terutama di Departemen *IT/IS PC Support*.
- 2. Kerja praktek juga dapat memberikan manfaat yang luas bagi mahasiswa tentang pencegahan kerusakan dan perbaikan pada pc yang terdapat pada perusahaan PT.RAPP.
- 3. Dapat melatih dan mengembangkan kemampuan atau *skill* dalam menyelesaikan pekerjaan lapangan.
- 4. Menjadikan suatu pemikiran sebagai bahan acuan cara bekerja di dunia industri.

# **5.2 Saran**

Adapun saran yang dapat penulis berikan kepada seluruh pekerja yang ada di PT. RAPP adalah sebagai berikut:

- 1. Meningkatkan kerja sama antar tim.
- 2. Memiliki kerja sama yang baik untuk menghasilkan perbaikan yang baik pada pc yang mengalami kerusakan.
- 3. Selalu mengedepankan *safety first* dalam melaksanakan pekerjaan.

# **DAFTAR PUSTAKA**

[https://text-id.123dok.com/document/1y9549wdz-sejarah-berdirinya](https://text-id.123dok.com/document/1y9549wdz-sejarah-berdirinya-perusahaan-pt-riau-andalan-pulp-and-paper-rapp.html)[perusahaan-](https://text-id.123dok.com/document/1y9549wdz-sejarah-berdirinya-perusahaan-pt-riau-andalan-pulp-and-paper-rapp.html) [pt-riau-andalan-pulp-and-paper-rapp.html](https://text-id.123dok.com/document/1y9549wdz-sejarah-berdirinya-perusahaan-pt-riau-andalan-pulp-and-paper-rapp.html)

[https://www.kompas.com/skola/read/2023/01/23/190000269/perangkat](https://www.kompas.com/skola/read/2023/01/23/190000269/perangkat-keras-pengertian-jenis-fungsi-dan-contohya?page=all)[keras-](https://www.kompas.com/skola/read/2023/01/23/190000269/perangkat-keras-pengertian-jenis-fungsi-dan-contohya?page=all) [pengertian-jenis-fungsi-dan-contohya?page=all](https://www.kompas.com/skola/read/2023/01/23/190000269/perangkat-keras-pengertian-jenis-fungsi-dan-contohya?page=all)

[https://www.gurugoblog.com/2022/02/analisis-permasalahan-perangkat](https://www.gurugoblog.com/2022/02/analisis-permasalahan-perangkat-keras-komputer.html)[keras-](https://www.gurugoblog.com/2022/02/analisis-permasalahan-perangkat-keras-komputer.html) [komputer.html](https://www.gurugoblog.com/2022/02/analisis-permasalahan-perangkat-keras-komputer.html)

[https://jadiberkah.com/info/komputer/masalah-pada-cpu-yang-sering](https://jadiberkah.com/info/komputer/masalah-pada-cpu-yang-sering-terjadi-dan-cara-mengatasinya/)[terjadi-dan-](https://jadiberkah.com/info/komputer/masalah-pada-cpu-yang-sering-terjadi-dan-cara-mengatasinya/) [cara-mengatasinya/](https://jadiberkah.com/info/komputer/masalah-pada-cpu-yang-sering-terjadi-dan-cara-mengatasinya/)

[https://www.portalkelas.com/2022/10/permasalahan-perangkat-keras](https://www.portalkelas.com/2022/10/permasalahan-perangkat-keras-komputer.html)[komputer.html](https://www.portalkelas.com/2022/10/permasalahan-perangkat-keras-komputer.html)

[polbeng.ac.id/official/download/Panduan\\_KP\\_Polbeng.pdf](http://www.polbeng.ac.id/official/download/Panduan_KP_Polbeng.pdf)

# **LAMPIRAN 1 ABSENSI KERJA PRAKTEK**

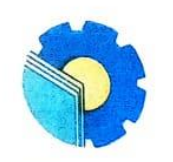

# KEMENTERIAN PENDIDIKAN, KEBUDAYAAN, RISET, DAN TEKNOLOGI POLITEKNIK NEGERI BENGKALIS **POLITEKNIK NEGERI BENGKALIS**<br>Jalan Bathin Alam, Sungai Alam, Bengkalis, Riau 28711<br>Telepon: (+62766) 24566, Fax: (+62766) 800 1000<br>Laman: http://www.polbeng.ac.id, E-mail: polbeng@polbeng.ac.id

#### ABSENSI HARIAN KERJA PRAKTEK

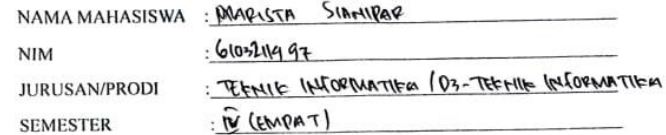

 $P$ T. PAPP

PEMBIMBING/ **SUPERVISOR** 

**LOKASI KP** 

: BARAK JORLIN SITORUS

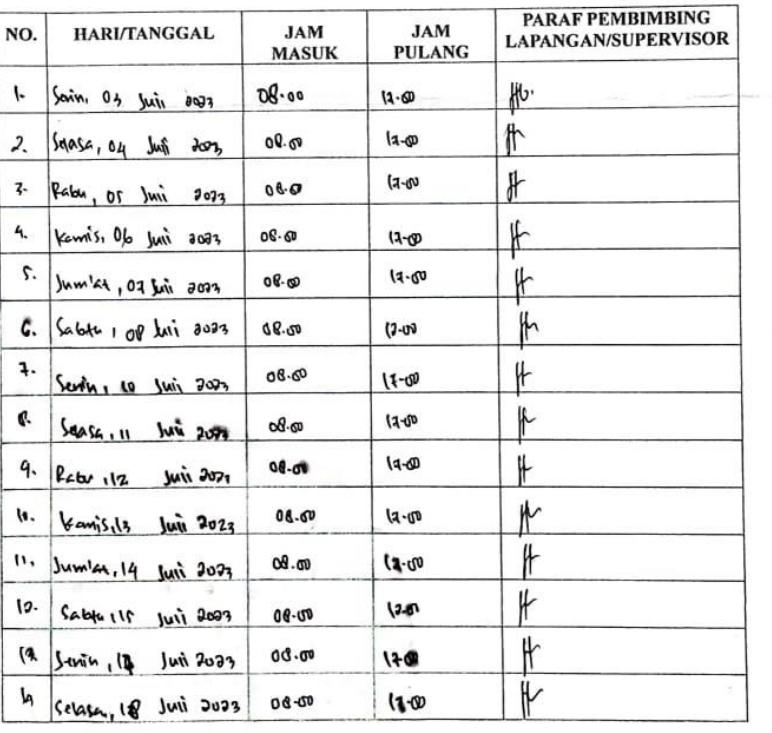
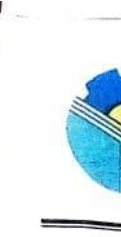

# KEMENTERIAN PENDIDIKAN, KEBUDAYAAN, RISET, DAN TEKNOLOGI POLITEKNIK NEGERI BENGKALIS

Jalan Bathin Alam, Sungai Alam, Bengkalis, Riau 28711<br>Telepon: (+62766) 24566, Fax: (+62766) 800 1000<br>Laman: http://www.polbeng.ac.id, E-mail: polbeng@polbeng.ac.id

### **ABSENSI HARIAN KERJA PRAKTEK**

NAMA MAHASISWA : Movista Stanipar

**NIM** : 6103211997 **JURUSAN/PRODI** : Teenit Intormatika / work 03- Teenit Informatika **SEMESTER** : W Cempat) **LOKASI KP**  $P$ T. RAPP

PEMBIMBING/ **SUPERVISOR** 

: Bapar . Jorin Sitorns

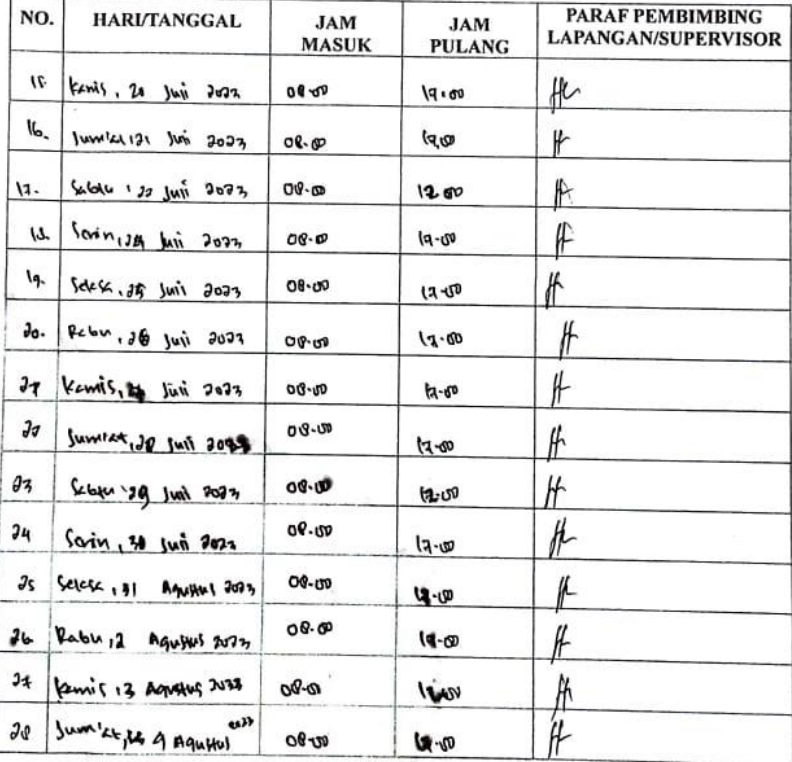

S

# KEMENTERIAN PENDIDIKAN, KEBUDAYAAN, RISET, DAN TEKNOLOGI POLITEKNIK NEGERI BENGKALIS Jalan Bathin Alam, Sungai Alam, Bengkalis, Riau 2871<br>Telepon: (+62766) 24566, Fax: (+62766) 800 1000<br>Laman: http://www.polbeng.ac.id, E-mail: polbeng@polbeng.ac.id

### **ABSENSI HARIAN KERJA PRAKTEK**

NAMA MAHASISWA : Mansta Stanipar

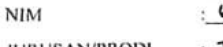

603211497

**JURUSAN/PRODI** 

: Termit Informative Dz-Termit Informative

**SEMESTER LOKASI KP** 

: [V (empat)  $PT - P-RP$ 

PEMBIMBING/ **SUPERVISOR** 

: Bapax. Jonin Sitorus

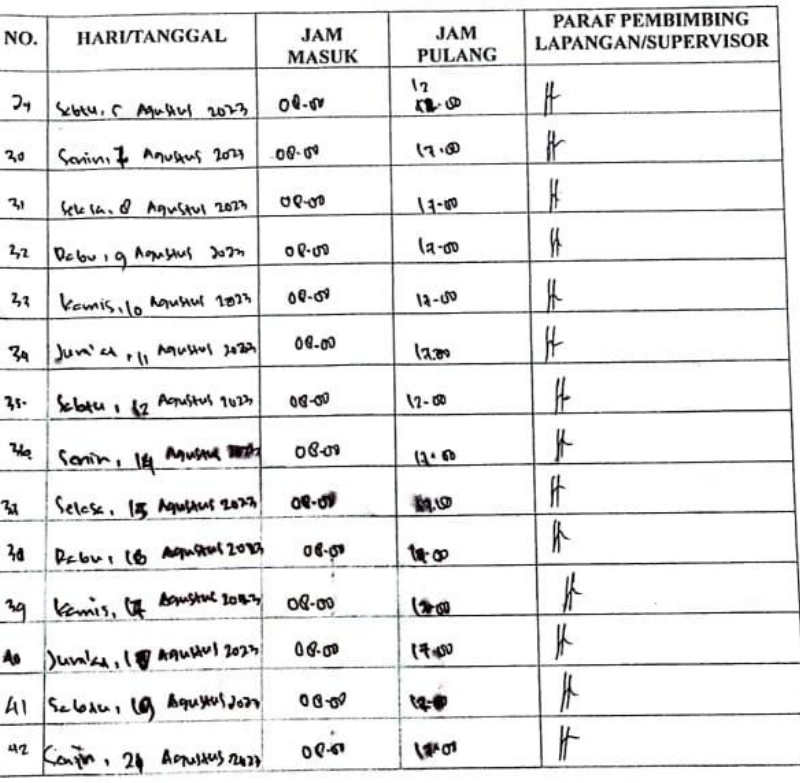

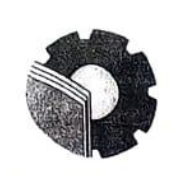

# KEMENTERIAN PENDIDIKAN, KEBUDAYAAN, RISET, DAN TEKNOLOGI POLITEKNIK NEGERI BENGKALIS Jalan Bathin Alam, Sungai Alam, Bengkalis, Riau 28711<br>Telepon: (+62766) 24566, Fax: (+62766) 800 1000<br>Laman: http://www.polbeng.ac.id, E-mail: nolbeng@polbeng.ac.id

## **ABSENSI HARIAN KERJA PRAKTEK**

NAMA MAHASISWA : Mariska Stanifer

**NIM**  $6001097$ 

: Jepnix Informatika/03-Ternik Informatika **JURUSAN/PRODI** 

**SEMESTER LOKASI KP**  : W (empat) DT. RAPP

PEMBIMBING/ **SUPERVISOR** 

Bapar Jurily Silorus

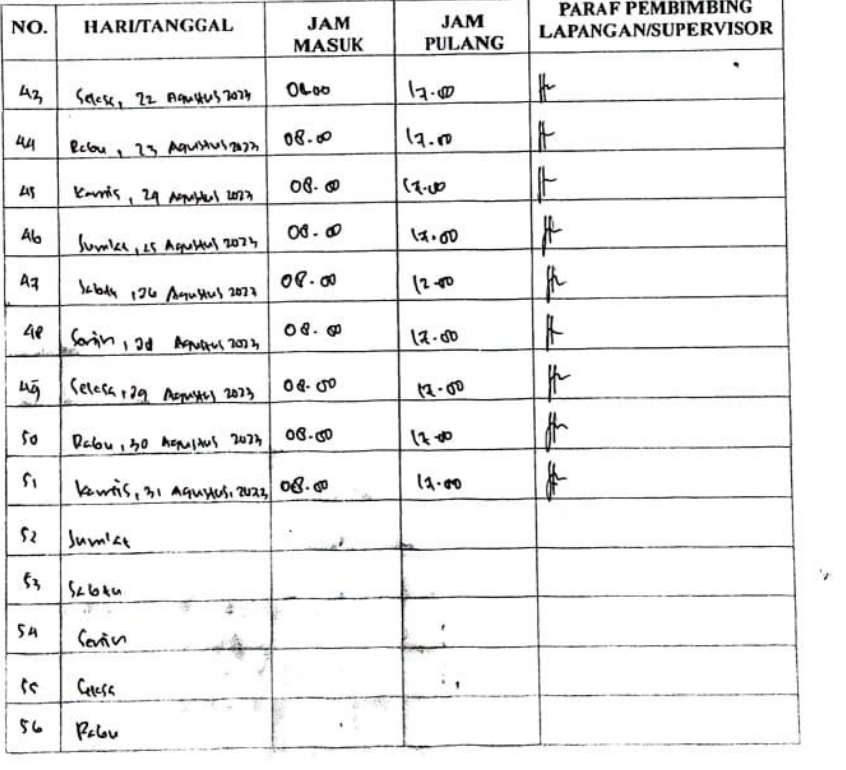

### **LAMPIRAN 2 SURAT KETERANGAN MAGANG**

**APRIL®** 

: 160/VIII/CR/KP/RAPP/2023 Nomor : Surat Keterangan Magang

Internal

PT Riau Andalan Pulp and Paper P. I. Nista Office<br>Jalan Teluk Belung No. 31<br>Jakarta 10230, Indonesia<br>Tel - +62 21 3183 0134 Fax. +62 21 3144 604

Mill Office<br>Jalor Lindas Timtar, Pangkalan Kennis<br>Katupasen Pelalwawa<br>Fial 26300, Indonesia<br>Tel - +02 761 491 000 - Fax - +62 761 491 646<br>Tel - +02 761 491 000 - Fax - +62 761 491 646

www.aprilasia.com<br>www.paperone.com

**VA** 

Lamp Hal

Kepada Yth, Direktur Politeknik Bengkalis

 $Di -$ Tempat

Dengan hormat,

Sehubungan dengan telah berakhirnya Kerja Praktek (KP) di pada PT RAPP, untuk Mahasiswa sebagai berikut:

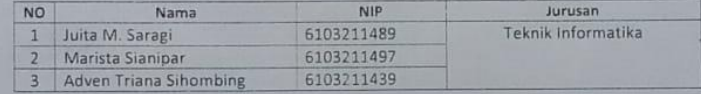

Dengan ini menerangkan bahwa mahasiswa tersebut telah selesai melaksanakan kerja praktek di PT Riau Andalan Pulp and Paper (PT.RAPP) pada 3 Juli s/d 31 Agustus 2023. Demikian surat keterangan ini dibuat untuk dapat dipergunakan sebagaimana mestinya.

Pangkalan Kerinci, 31 Agustus 2023  $\overline{a}$ 

4 V Tengku Kespandiar, ST., MM

**Campus Relation Manager** 

# LAMPIRAN 3 PENILAIAN KERJA PRAKTEK DARI PERUSAHAAN

Internal

### PENILAIAN DARI PERUSAHAAN KERJA PRAKTEK PT. RIAU PULP AND PAPER (RAPP)

Nama

### : Marista Sianipar

Nim

: 6103211497

Program Studi : D-III Teknik Informatika

Politeknik Negeri Bengkalis.

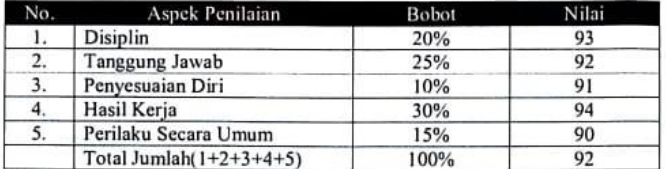

#### Keterangan

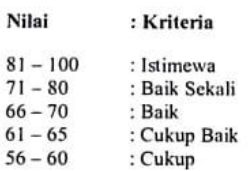

Catatan:

Secara umum Mahasiswi tersebut dapat mengikuti magang dengan sangat baik dan berkelakuan sangat baik.

Pangkalan/Kerinci, 30 Agustus 2023<br>Pulpa

 $\overline{17/8}$ *Mence* +PklKermet

Agusman Sidauruk Coordinator IT Department

## **LAMPIRAN 4 DAFTAR HADIR SEMINAR KERJA PRAKTEK**

### DAFTAR HADIR SEMINAR KP

Nama Mahasiswa : Marista Sianipar  $NIM$ : 6103211497 Judul KP : SISTEM PERBAIKAN HARDWARE PERSONAL **COMPUTER** 

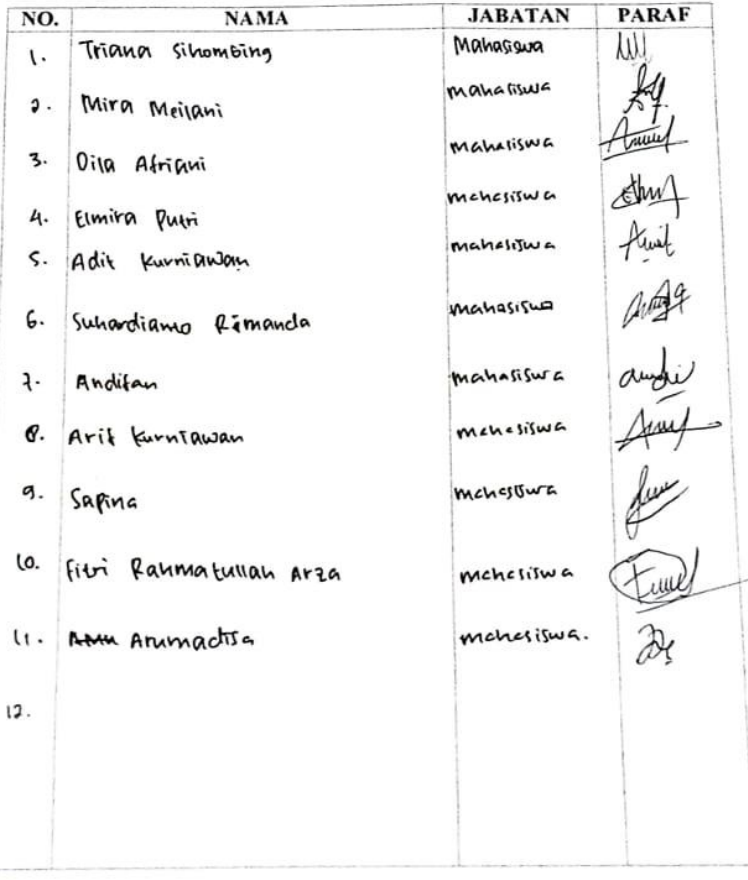